सिस्टम बंडल स्वामी गाइड

**BOSE** 

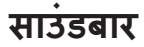

#### **कृपया सभी सुरक्षा एवं इस्तेमाल के निर्देशों को पढ़ें व उनका पालन करें।**

### **महत्वपू र्ण सुरक्षा निर्देश**

- 1. इन निर्देशों को पढ़ें।
- 2. इन निर्देशों को रखें।
- 3. सभी चेतावनियों को ध्यान में रखें।
- 4. इन निर्देशों का पालन करें।
- 5. पानी के निकट इस उपकरण का उपयोग नहीं करें।
- 6. केवल सू खे कपड़े से साफ करें।
- 7. किसी भी वेंटिलेशन स्थान को अवरूद्ध नहीं करें। निर्माता के निर्देशों के अनु सार इंस्टॉल करें।
- 8. आग के किसी भी स्रोत, जैसे रेडियाटर, उष्मा जंगला, स्टोव, या अन्य उपकरणों (एम्पलीफायरों सहित) के पास संस्थापित नहीं करें।
- 9. पावर कॉर्ड पर चलने से या उसे कुचलने से बचाएँ विशेष कर प्लग, सुविधा पात्र, और उस बिदं को ु जहाँ वह यंत्र से बाहर आते हैं।
- 10. केवल निर्माता द्वारा निर्दिष्ट संलग्नक/उप साधन का उपयोग करें।

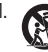

- 11. केवल निर्माता द्वारा निर्दिष्ट कार्ट, स्टैंड, तिपाई, ब्रैकेट, या टेबल या बेचे गए उपकरण के साथ प्रयोग करें। जब कार्ट का उपयोग किया जाता है, तो टिप-ओवर से चोट से बचने के लिए कार्ट/उपकरण संयोजन के गतिमान रहते समय सावधानी बरतें।
- 12. बिजली के तू फान के दौरान या लंबी अवधी तक उपयोग नहीं करने की स्थिति में इस उपकरण को प्लग से निकाल दें।
- 13. सभी सर्विसिंग के लिए योग्य कर्मी की अनुशंसा की जाती है। जब उपकरण किसी प्रकार, क्षतिग्रस्त हो जाता है, जैसे विद्युत आपूर्ति तार या प्लग क्षतिग्रस्त हो जाता है, तरल गिर जाता है या उपकरण में कोई वस्तु गिर जाता है, उपकरण बारिश या नमी के संपर्क में आ जाता है, सामान्य रूप से काम नहीं करता है, या गिर जाता है, तो सर्विसिंग की आवश्यकता है होती है।

#### **चेतावनियां/सतर्कता**

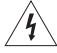

उत्पाद पर इस प्रतीक का मतलब है कि उत्पाद अनुलग्नक के भीतर गैर विद्युत-रोधित,  $\overline{\mathcal{H}}$ े खतरनाक वोल्टेज है जिस से बिजली के झटके का जोखिम हो सकता है।

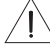

उत्पाद पर इस प्रतीक चिन्ह का अर्थ है इस निर्देशिका में महत्वपू र्ण संचालन एवं रखरखाव संबंधी निर्देश हैं।

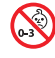

इस में छोटे पुर्जे हैं जिनसे दम घुटने का जोखिम हो सकता है। 3 साल से कम उम्र के बच्चों के लिए अनु कूल नहीं है।

इस उत्पाद में चुंबकीय सामग्री शामिल है। आपके प्रत्यारोपणीय चिकित्सकीय उपकरण पर इसका कोई असर पड़ेगा कि नहीं इसके बारे में आप अपने चिकित्सक से विचार-विमर्श करें।

- आग या बिजली के झटके के जोखिम को कम करने के लिए, इस उत्पाद को बारिश, किसी तरल या नमी के संपर्क में नहीं रखें।
- इस उत्पाद को रिसाव या छींटों के संपर्क में नहीं रखें, और तरल से भरे हुए सामानों, जैसे फूलदानें, उत्पाद के उपर या निकट नहीं रखें।
- आग और गर्मी के स्त्रोतों से उत्पाद को दूर रखें। आग के खुले स्रोतों, जैसे जलती हुई मोमबत्तियों, को उत्पाद के ऊपर या पास नहीं रखें।
- इस उत्पाद में कोई अनधिकृत बदलाव न लाएं।
- वाहनों या नावों में प्रयोग न करें।
- इस सिस्टम के साथ शामिल स्पीकर तार और इंटरकनेक्ट के बल्स इन-वॉल इंस्टॉलेशन के लिए स्वीकृत नहीं हैं। इन-वॉल इंस्टॉलेशन के लिए आवश्यक सही प्रकार के तार और के बल के लिए कृपया अपने स्थानीय बिल्डिंग नियमावलियों की जाँच करें।
- इस उत्पाद को केवल प्रदान की गई बिजली आपूर्ति के साथ प्रयोग करें।
- जहाँ मेन्स प्लग या उपकरण युग्मक उपकरण को डिस्कनेक्ट करने के लिए उपयोग किया जाता है, डिस्कनेक्ट उपकरण आसानी से संचालन योग्य तैयार रहेगा।

仅适用于 2000m 以下地区安全使用 केवल 2000 मीटर की ऊँचाई से कम पर ही उपयोग करें।

सकती है यदि दुरुपयोग किया गया।

- इस उपकरण के साथ उपलब्ध कराई गई बैटरी आग या रासायनिक जलन का खतरा उत्पन्न कर
- यदि बैटरी में रिसाव होता है, तो तरल को त्वचा या आंखों के संपर्क में नहीं आने दें। यदि संपर्क होता है, तो चिकित्सा सलाह लें।
- जिन उत्पादों में बैटरी मौजूद हो उनको अत्यधिक ताप (जैसे: प्रत्यक्ष धूप में, या आग इत्यादि के निकट भण्डारण से) के सम्मुख न रखें।
- साउंडबार को माउंट करने के लिए केवल निम्न हार्डवेयर का उपयोग करें: बोस साउंडबार वॉल ब्रैकेट।
- वायु संचार की आवश्यकताओं के कारण, बोस उत्पाद को एक सीमित स्थान जैसे कि एक दीवार गुहा या बंद कै बिनेट में रखने की सिफारिश नहीं करता है।
- उत्पाद लेबल साउं डबार के पीछे और बास मॉड्यूल के तले में स्थित हैं।

**नोट:** इस उपकरण की जाँच की गई है पाया गया है के यह FCC नियमों के भाग 15 के अनु सार वर्ग B डिजिटल उपकरण की सीमा का अनु पालन करता है। इन सीमाओं को घरेलूसंस्थापन में हानिकारक अवरोध के विरूद्ध उचित सु रक्षा प्रदान करने के लिए तैयार किया गया है। यह उपकरण रेडियो आवत्तिृ ऊर्जा उत्पन्न एवं उपयोग करता है और प्रसारित कर सकता है और, यदि निर्देशों के अनु सार संस्थापित और उपयोग नहीं किया जाए तो रेडियो संचार के लिए हानिकारक अवरोध उत्पन्न कर सकता है। तथापि, किसी विशेष संस्थापन में अवरोध उत्पन्न नहीं होगा इस की कोई गारंटी नहीं है। यदि यह उपकरण रेडियो या टेलीविजन संकेत-ग्रहण में हानिकारक अवरोध उत्पन्न करता है, जिस का पता उपकरण को चालू और बंद कर के लगाया जा सकता है, तो निम्न एक अथवा अधिक उपायों द्वारा अवरोध में सु धार करने के लिए उपयोगकर्ता को प्रोत्साहित किया जाता है:

- संके त-ग्रहण एंटीना को नई दिशा दें या स्थानांतरित करें।
- उपकरण और संकेत-ग्रहण एंटीना के बीच की दूरी बढ़ाएँ।
- उपकरण को एक ऐसे बिजली के स्रोत से क्नेक्ट करें जिसका सर्किट उस स्रोत से अलग हो जिससे रिसिवर क्नेक्ट है।
- विक्रेता या एक अनु भवी रेडियो/टीवी तकनीशियन से सहायता के लिए परामर्श लें। र्श

Bose Corporation दवारा विशेष रूप से अधिकृत नहीं किए गए परिवर्तन या संशोधन, इस उपकरण का उपयोग करने हेतु उपयोगकर्ता के अधिकार को रद्द कर सकते हैं।

यह उपकरण FCC नियमों के भाग 15 तथा ISED कनाडा अनुजन्ति छूट RSS मानक(को) का अनुपालन करता है। उपकरण का प्रचालन निम्नलिखित दो शर्तों के अधीन है: (1) इस उपकरण द्वारा हानिकारक अवरोधन उत्पन्न नहीं होना चाहिए, और (2) इस उपकरण को कोई भी ग्रहण किया गया अवरोधन स्वीकार करना चाहिए, जिसमें संभावित अवांछित प्रचालन उत्पन्न करने वाला अवरोधन शामिल है।

यह उपकरण आम जनसंख्या के लिए निर्धारित FCC एवं ISED Canada विकिरण जोखिम सीमाओं के अनुरूप है। रेडियेटर और आप के शरीर के बीच 20 सेमी की न्युनतम दूरी के साथ यह उपकरण स्थापित और संचालित किया जाना चाहिए। इस ट्रांसमीटर को किसी अन्य एंटीना या ट्रांसमीटर के साथ संयोजन में सह-स्थित या संचालित नहीं होना चाहए।

सह चैनल मोबाइल उपग्रह प्रणालियों के साथ हानिकारक हस्तक्षेप की संभावना को कम करने के लिए 5150 – 5250 MHz बैंड में इस उपकरण का संचालन केवल इंडोर उपयोग के लिए है।

#### **CAN ICES-3 (B)/NMB-3(B)**

Bose Corporation एतद्द्वारा घोषित करता है कि यह उत्पाद निदेश 2014/53/EU की मू लभू त आवश्यकताओं एवं अन्य संगत प्रावधानों और सभी अन्य लागू EU निदेश का अनुपालन करता है। अनुरूपता का पूर्ण घोषणापत्र यहाँ प्राप्त किया जा सकता है: <u>[www.Bose.com/compliance](http://www.Bose.com/compliance)</u>

ऊर्जा संबंधित उत्पाद निर्देशक 2009/125/EC के लिए इकोडिज़ाइन आवश्यकता के अनुसार उत्पा निम्नलिखित मानदंडों या दस्तावेजों का अनु पालन करता है: विनियमन (EC) सं. 1275/2008, विनियमन (EC) सं. 801/2013 द्वारा संशोधित

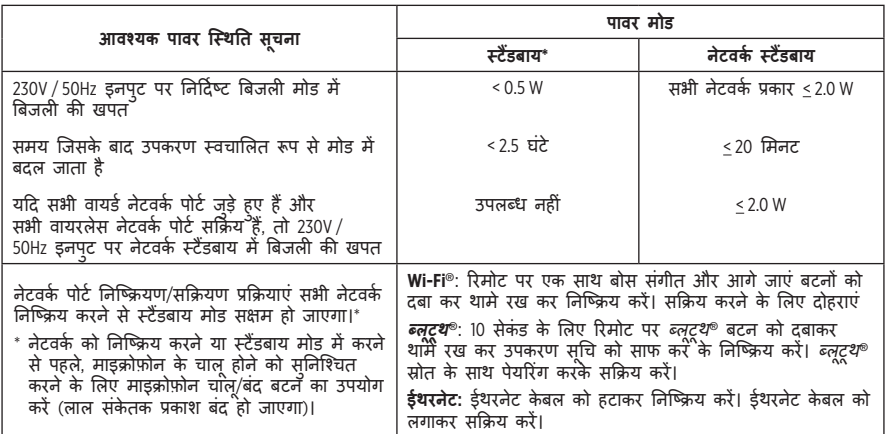

#### **बोस® साउं डबार 500**

#### **बोस बास मॉड्यूल ्यू 500**

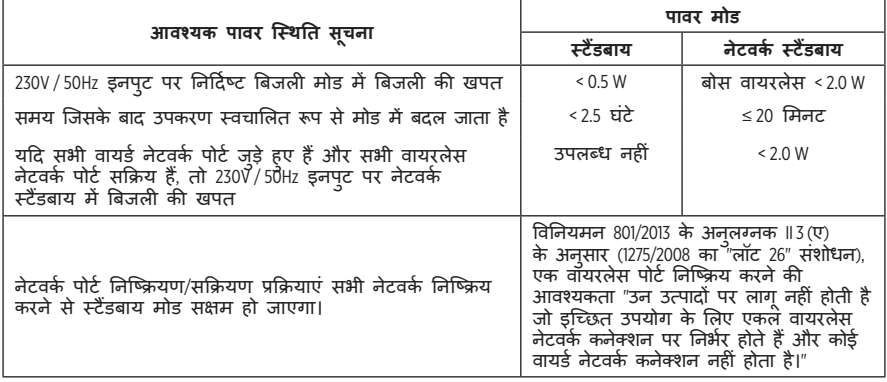

#### **यू रोप के लिए:**

#### **संचालन के फ़्रिक्वेंसी बड ैं 2400 to 2483.5 MHz:**

• ब्लूटथ/Wi-Fi: अधिकतम ट्रांसमिट पॉवर 20 dBm EIRP से कम

• ब्लूट ूथकम ऊर्जा: अधिकतम शक्ति वर्णक्रमीय घनत्व 10 dBm / मेगाहर्ट्ज EIRP से कम।

**संचालन के फ़्रिक्वेंसी बड ैं 5150 से 5350 मेगाहर्टज और 5470 से 5725 मेगाहर्ट्ज:**

• Wi-Fi: अधिकतम ट्रांसमिट पॉवर 20 dBm EIRP से कम

तालिका में सू चीबद्ध सभी यू रोपीय संघ के सदस्य राज्यों में 5150 से 5350 मेगाहर्ट्ज आवत्तिृ रेंज में काम करते समय यह उपकरण इनडोर उपयोग के लिए प्रतिबंधित है।

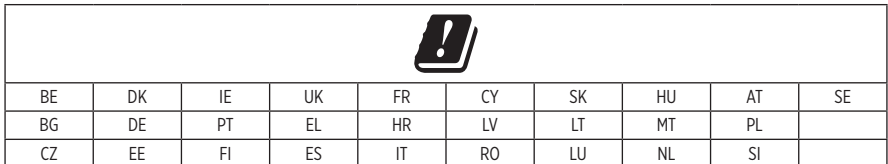

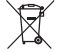

ड्स प्रतीक चिन्ह का अर्थ है इस उत्पाद को गृह-जंजाल के रूप में न निपटाएं, एवं इसे रिसाइकिलिंग करने हेतु किसी सटीक सग्राहक सुविधा को ही सौंपा जाना चाहिए। इनके समुचित निपटारे एवं रिसाइकिलिंग करने से प्राकृतिक संसाधनों, मानव स्वास्थ्य एवं वातावरण की सुरक्षा में मदद मिलती है। इस उत्पाद के निपटारे एवं रिसाइकिलिंग पर अतिरिक्त जानकारी हेत् अंपने

स्थानीय नगर निगम, निपटारा सेवा, या उस दुकान का संपर्क करें जहां से आपने इसे खरीदा था। **निम्न-शक्ति रेडियो-आवत्तिृ उपकरणों के लिए प्रबंधकीय नियम**

#### **अनु च्छेद XII**

"निम्न-शक्ति रेडियो-आवत्तिृ उपकरणों के लिए प्रबंधकीय नियम" के अनु सार किसी भी कम्पनी, उद्यम, या उपयोगकर्ता को NCC प्रदत्त अनुमति के बिना आवृत्ति में परिवर्तन करने, संचार शक्ति को बढ़ाने या एक अनुमोदित निम्न-शक्ति रेडियो-आवृत्ति उपकरण में उसकी मूल विशिष्टता एवं प्रदर्शन को बदलने नहीं दिया जाएगा।

#### **अनु च्छेद XIV**

ये निम्न शक्ति रेडियो-आवत्तिृ उपकरण हवाई जहाज की सु रक्षा को प्रभावित नहीं करेंगे और वैध कम्युनिके शन में दखल नहीं देंगे; यदि ऐसा करते हु ए पाए गए तो उपयोगकर्ता का संचालन उसी समय बंद ही जाएगा जब तक कि कोई दखल हासील न केर ली जाए। उक्त वैध कम्युनिकेशन का अर्थ है दूर संचार अधिनियम के अनुरूप संचालित रेडियो कम्युनिकेशन।

निम्न शक्ति रेडियो आवत्तिृ उपकरण को वैध कम्युनिके शन या ISM रेडियो तरंग छोड़नेवाले उपकरणों दवारा होनेवाली बाधाओं के प्रति अनिवार्यतः संवेदनशील होना होगा।

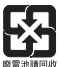

**कृपया उपयोग किए गए बैटरियों को स्थानीय नियमों** के अनु सार समुचित ढंग से निपटाएं। इन्हें जलाएं नहीं।

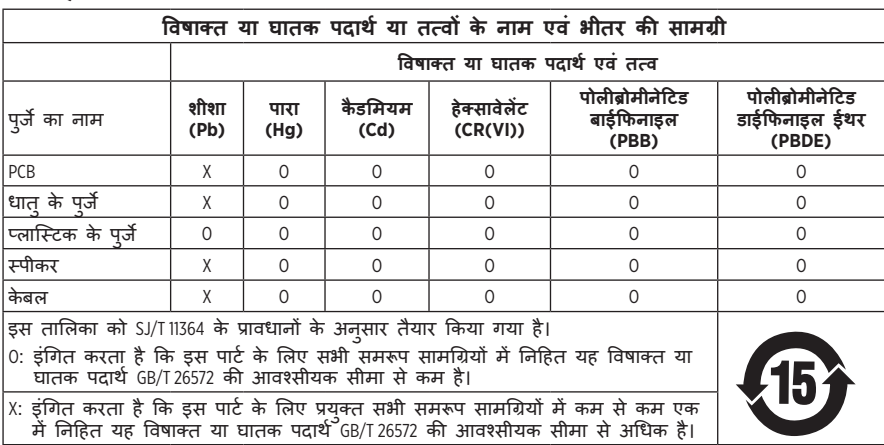

#### **चीन द्वारा प्रतिबंधित खतरनाक पदार्थों की तालिका**

#### **ताइवान द्वारा प्रतिबंधित खतरनाक पदार्थों की तालिका**

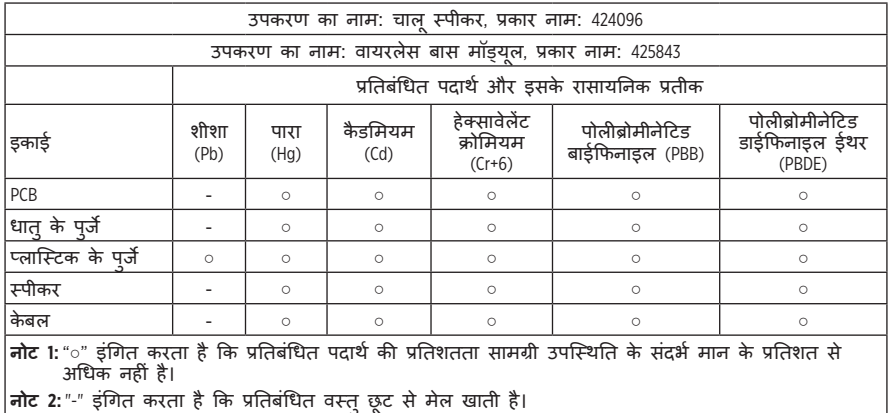

#### **कृपया पू रा करें एवं रिकॉर्ड कर्ड े लिए अपने पास रख लें।**

सीरियल और मॉडल संख्याएं साउंडबार के पीछे और बास मॉड्यूल के तले में स्थित हैं। क्रमिक संख्या:

मॉडल संख्या:

कृपया अपनी रसीद अपनी स्वामी मार्गदर्शिका के साथ रखें। अब एक अच्छा समय है आपके बोस उत्पाद का पंजीयन कराने का। global.Bose.com/register [पर जाकर आप इस कार्य को बड़ी आसानी के](http://global.Bose.com/register)  [साथ कर सकते हैं।](http://global.Bose.com/register)

**उत्पादन की तारीख**: सीरियल नंबर में आठवां अंक निर्माण के वर्ष को इंगित करता है; "0" 2010 या 2020 है।

**चीन आयातक**: Bose Electronics (Shanghai) Company Limited, Part C, Plant 9, No. 353 North Riying Road, China (Shanghai) पायलट मु क्त व्यापार क्षेत्र

**यू रोपीय संघ के आयातक**: Bose Products B.V., Gorslaan 60, 1441 RG Purmerend, The Netherlands

**ताइवान के आयातक**: Bose Taiwan Branch, 9F-A1, No.10, Section 3, Minsheng East Road, Taipei City 104, Taiwan फ़ोन नंबर: +886-2-25147676

**मेक्सिको के आयातक**: Bose de México, S. de R.L. de C.V., Paseo de las Palmas 405-204, Lomas de Chapultepec, 11000 México, D.F. फ़ोन नंबर: 1(+5255)3545

#### **इंपु ट मू ल्यांकन**:

- साउंडबार: 24 Vdc  $=$  1.875A
- बास मॉड्यूल: 100–240V  $\sim$  50/60Hz, 55W

#### **सुरक्षा जानकारी**

यह उत्पाद बोस से स्वचालित सुरक्षा अद्यतन प्राप्त करने में सक्षम है। स्वचालित सुरक्षा  $\left[ \, \right]$ अद्यतन प्राप्त करने के लिए, आपको बोस संगीत ऐप में उत्पाद सेटअप प्रक्रिया पू री करनी होगी और उत्पाद को इंटरनेट से कनेक्ट करना होगा। **यदि आप सेटअप प्रक्रिया पू री नहीं करते हैं, तो बोस द्वारा उपलब्ध कराए गए सुरक्षा अद्यतनों को इंस्टॉल करने के ज़िम्मेद ार आप होंगे।**

अमेज़ॅन, अलेक्ज़ा, अमेज़ॅन संगीत अमेज़न और सभी संबंधित लोगो अमेज़न, इंक या उसकी सहयोगी कं पनियों के ट्रेडमार्क हैं।

एप्पल, एप्पल लोगो, और AirPlay संयु क्त राज्य अमेरिका तथा अन्य देशों में पंजिकृत एप्पल इंक. के टेडमार्क्स हैं। एप्प स्टोर एप्पल इंक. का एक सेवा चिन्ह है।

.एप्पल बैज के साथ वर्क्स का उपयोग करने का अर्थ है क र्थ ि बैज में पहचानी गई तकनीक के साथ विशेष रूप से काम करने के लिए एक सहायक उपकरण तैयार किया गया है और इसे डेवलपर द्वारा Apple प्रदर्शन मानकों को पू रा करने के लिए प्रमाणित किया गया है।

*बलूटूथ*° शब्द चिन्ह एवं लोगो ब्लूट्रथ SIG इंक के अपने पंजीकृत ट्रेडमार्क्स हैं, और बोस कारपोरेशन द्वारा ऐसे चिन्हों का इस्तेमाल अनुज्ञप्ति के अतर्गत है।

Dolby, Dolby Audio और डबल-D प्रतीक, Dolby Laboratories के ट्रेडमार्क हैं।

Google और Google Play, Google LLC के ट्रेडमार्क हैं।

 $H\square\Pi$ II" HDMI, HDMI हाई डेफिनेशन मल्टीमीडिया इंटरफेस की शर्तें, और HDMI लोगो HDMI Licensing Administrator, Inc. के ट्रेडमार्क या पंजीकृत ट्रेडमार्क हैं।

इस उत्पाद में iHeartRadio सेवा शामिल है I IHeartRadio, iHeartMedia, Inc. का एक पंजीकृत ट्रेडमार्क है। यह उत्पाद माइक्रोसॉफ्ट के कुछ बौद्धिक संपदा अधिकारों द्वारा संरक्षित है। इस उत्पाद के बाहर इस तरह की तकनीक का प्रयोग या वितरण माइक्रोसॉफ्ट से लाइससें के बिना निषिद्ध है।

पेंडोरा मीडिया, अनुमति के साथ प्रयुक्त पेंडोरा इंक का एक पंजीकृत ट्रेडमार्क है।

इस उत्पाद में Spotify सॉफ्टवेयर शामिल है, जो कि निम्न पते पर दिए गए तृतीय पक्ष अनुज़प्ति के अधीन है: [www.spotify.com/connect/third-party-licenses](http://www.spotify.com/connect/third-party-licenses)

Spotify, Spotify AB का एक पंजीकृत ट्रेडमार्क है।

यूईआई प्रौद्योगिकी™ के साथ बनाया गया यूनिवर्सल इलेक्ट्रॉनिक्स, इक. © UEI 2000-2018 के लाइसेंस के अंतर्गत

Wi-Fi, Wi-Fi Alliance®का एक पंजीकृत ट्रेडमार्क है।

ADAPTiQ, Bose, Bose Bass Module, Bose Music, Bose Soundbar, Bose Soundbar Universal Remote, और Bose Soundbar Wall Bracket, Bose Corporation के ट्रेडमार्क हैं।

Bose Corporation मु ख्यालय: 1-877-230-5639

© 2020 Bose Corporation. बिना अग्रिम लिखित अनुमति के इस कार्य के किसी भी अंश का पुनरुत्पादन, परिवर्तन, वितरण या अन्यथा कोई उपयोग नहीं हो सकता।

अपने बोस साउंडबार 500 उत्पाद के घटकों के रूप में शामिल सॉफ्टवेयर पैकेजों पर लागू लाइसेंस प्रकटन को देखने के लिए

- 1. रिमोट पर, ब्लूट्रथ बटन \* और पीछे जाएं बटन K< को 5 सेकंड तक दबाकर थाम रखें।
- 2. साउं डबार के पीछे SERVICE कनेक्टर को एक यू एसबी के बल से कनेक्ट करें।
- 3. केबल के दूसरे छोर को कंप्यूटर से कनेक्ट करें
- 4. EULA और लाइसेंस प्रकटीकरण प्रदर्शित करने के लिए कंप्यूटर पर, ब्राउज़र विंडो में http://203.0.113.1/opensource दर्ज करें।

The following license disclosure applies to the FreeRTOS software package that is included as a component of your Bose Bass Module 500 product:

Permission is hereby granted, free of charge, to any person obtaining a copy of this software and associated documentation files (the "Software"), to deal in the Software without restriction, including without limitation the rights to use, copy, modify, merge, publish, distribute, sublicense, and/or sell copies of the Software, and to permit persons to whom the Software is furnished to do so, subject to the following conditions:

The above copyright notice and this permission notice shall be included in all copies or substantial portions of the Software.

THE SOFTWARE IS PROVIDED "AS IS", WITHOUT WARRANTY OF ANY KIND, EXPRESS OR IMPLIED, INCLUDING BUT NOT LIMITED TO THE WARRANTIES OF MERCHANTABILITY, FITNESS FOR A PARTICULAR PURPOSE AND NON-INFRINGEMENT. IN NO EVENT SHALL THE AUTHORS OR COPYRIGHT HOLDERS BE LIABLE FOR ANY CLAIM, DAMAGES OR OTHER LIABILITY, WHETHER IN AN ACTION OF CONTRACT, TORT OR OTHERWISE, ARISING FROM, OUT OF OR IN-CONNECTION WITH THE SOFTWARE OR THE USE OR OTHER DEALINGS IN THE SOFTWARE.

### कार्टन'में क्या है

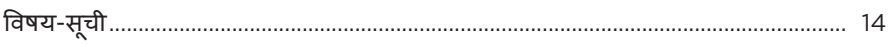

# सिस्टम प्रतिस्थापन

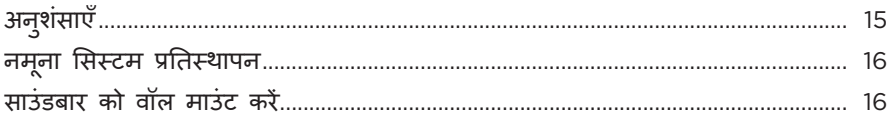

#### पावर

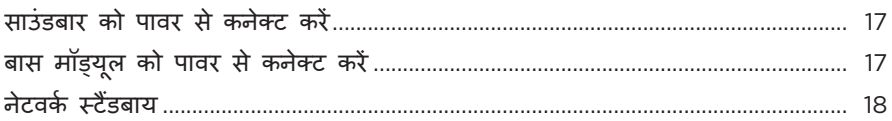

### बोस संगीत एप सेटअप

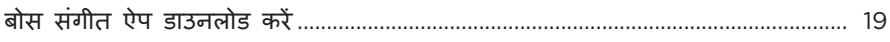

# मौजूदा बोस संगीत ऐप उपयोगकर्ता

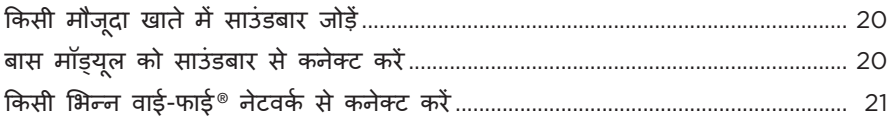

### ADAPTIQ ऑडियो कैलिब्रेशन

बोस संगीत ऐप का उपयोग करके ADAPTiQ ऑडियो कैलिब्रेशन रन करें...................... 22

# सिस्टम नियंत्रण

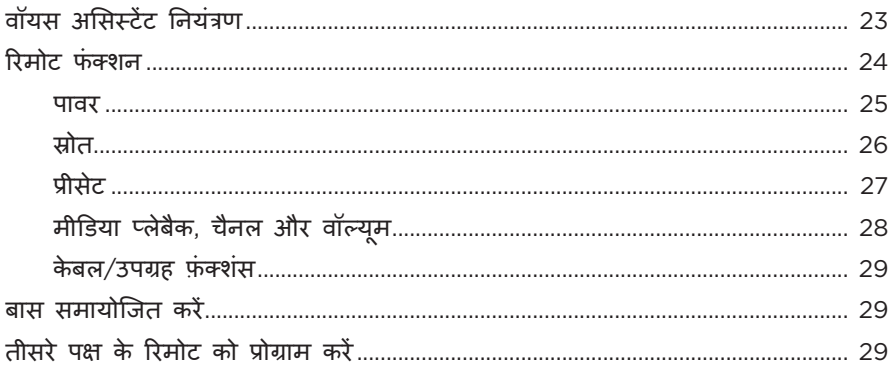

# वॉयस असिस्टेंट

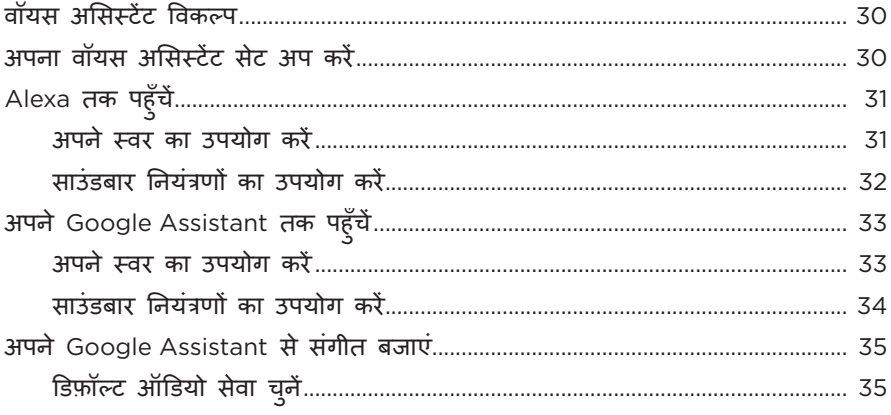

# प्रीसेट निजीकरण

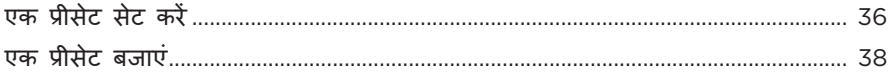

### ब्लूटूथ® कनेक्शन

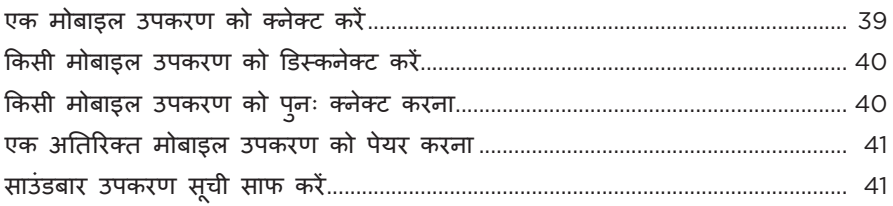

# AIRPLAY के साथ ऑडियो चलाएं

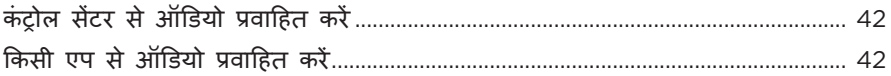

# सिस्टम स्थिति

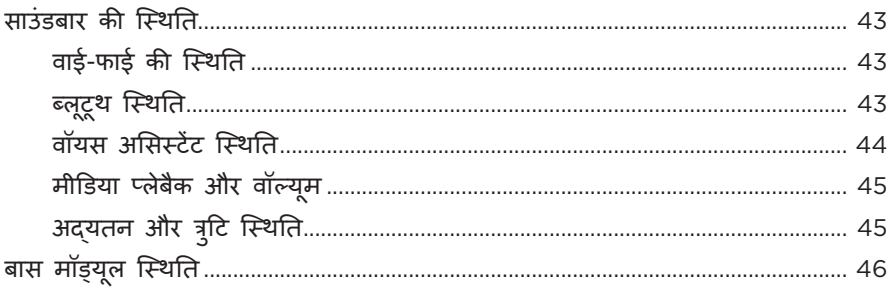

# उन्नत सुविधाएँ

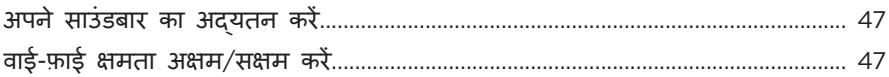

# देखभाल और रखरखाव

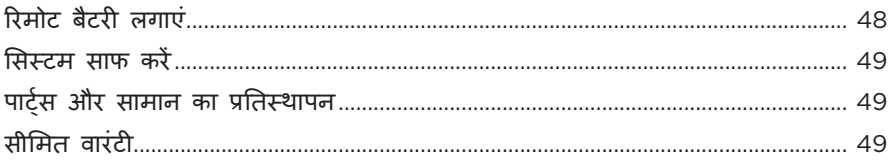

# समस्या निवारण

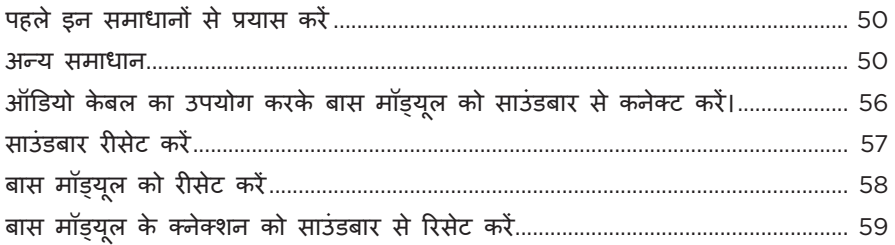

# परिशिष्ट: सेटअप संदर्भ

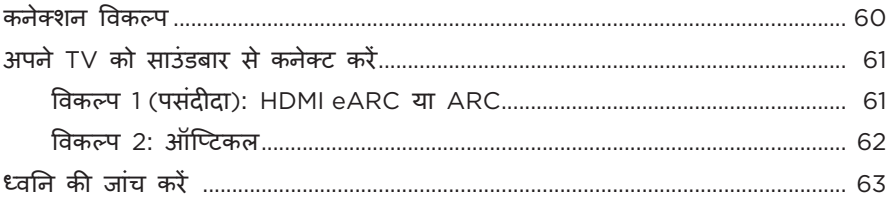

# <span id="page-13-0"></span>**विषय-सू ची**

पष्टि ु करें कि निम्नलिखित भाग शामिल हैं:

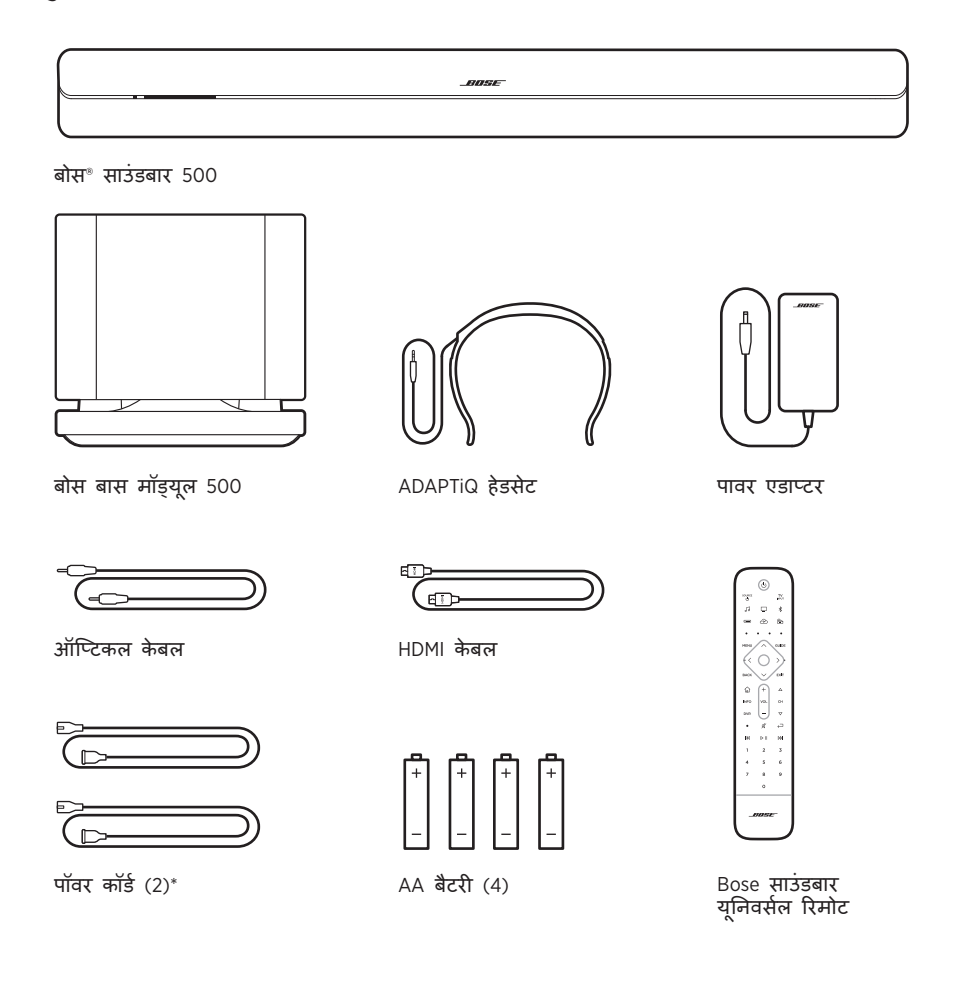

\* कई पावर कॉर्ड के साथ भेजा जा सकता है। अपने क्षेत्र के लिए पॉवर कॉर्ड का प्रयोग करें।

**नोट:** यदि उत्पाद का कोई भाग क्षतिग्रस्त है, तो उसका इस्तेमाल नहीं करें। अपने अधिकृत बोस® डीलर या बोस ग्राहक सेवा से संपर्क करें।

देखें: [worldwide.Bose.com/Support/SSB](http://worldwide.Bose.com/Support/SSB)

# <span id="page-14-2"></span><span id="page-14-1"></span><span id="page-14-0"></span>**अनु शंसाएँ**

- साउंडबार या बास मॉड्यूल के उपरी भाग पर किसी वस्त् को नहीं रखें।
- वायरलेस हस्तक्षेप से बचने के लिए, सिस्टम से अन्य वायरलेस उपकरण को 1-3 फुट (0.3 - 0.9 मी) दूर रखें। साउंडबार और बास मॉड्यूल को धातु की अलमारियों से बाहर, दूर तथा अन्य ऑडियो/विडियो घटकों एवं प्रत्यक्ष ताप-श्रोतों से दूर रखें।
- सुनिश्चित करें कि पास में ही एक AC (mains) आउटलेट मौजू द हो।

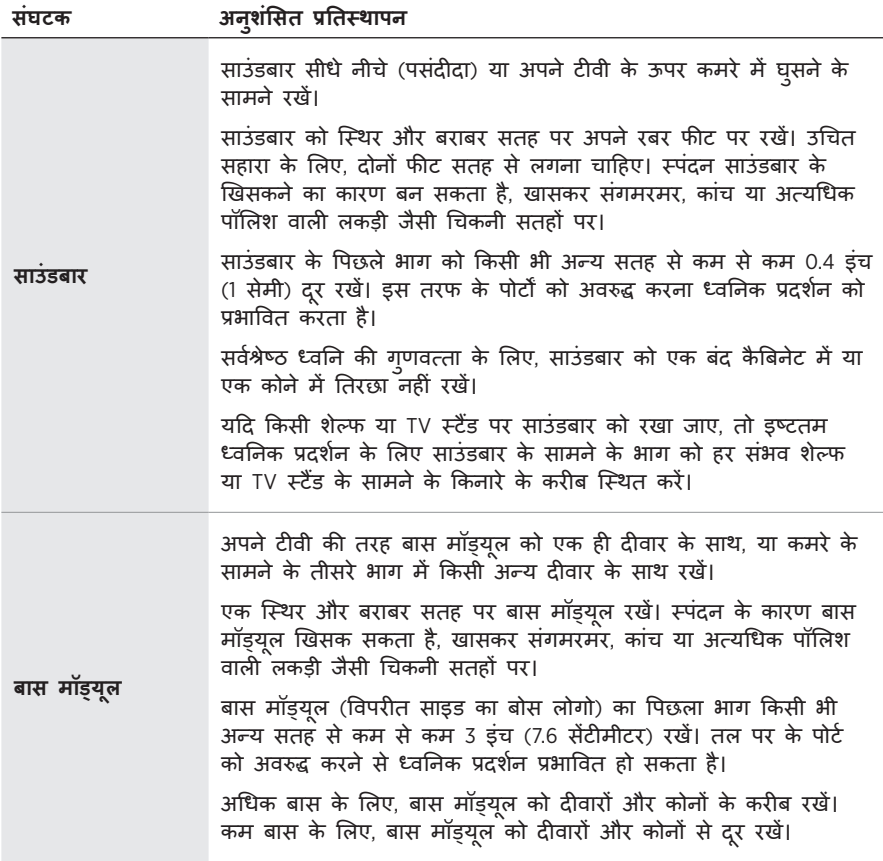

# <span id="page-15-0"></span>**नमनू ा सिस्टम प्रतिस्थापन**

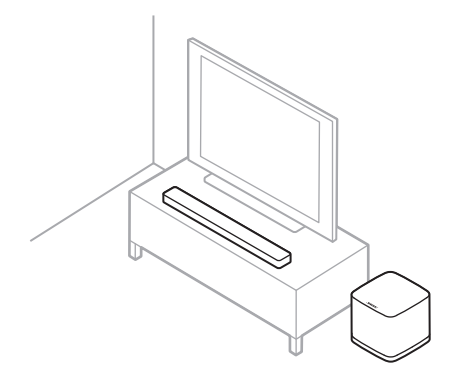

#### **सावधानियाँ:**

- उपयोग में होने पर साउं डबार को इस के फ्रंट, बैक या टॉप पर नहीं रखें।
- उपयोग में रहने के दौरान बास मॉड्यूल को इसके शीर्ष या साइड के बल नहीं रखें।

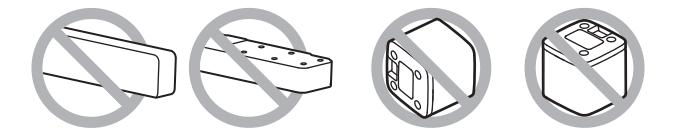

# **साउं डबार को वॉल माउं ट करें**

आप किसी दीवार पर साउं डबार को माउंट कर सकते हैं। बोस साउं डबार वॉल ब्रैकेट खरीदने के लिए, अपने अधिकृत बोस डीलर से संपर्क करें।

देखें: [worldwide.Bose.com/Support/SSB](http://worldwide.Bose.com/Support/SSB)

सावधानी: साउंडबार माउंट करने के लिए किसी अन्य हार्डवेयर का उपयोग नहीं करें।

### <span id="page-16-1"></span><span id="page-16-0"></span>**साउं डबार को पावर से कनेक्ट करें**

- 1. पावर कॉर्ड में से एक को AC पावर एडाप्टर से कनेक्ट करें।
- 2. AC पावर एडाप्टर को साउंडबार के पीछे पावर पोर्ट == से कनेक्ट करें।
- 3. पावर कॉर्ड के दूसरे छोर को AC (मुख्य) पावर आउटलेट में प्लग करें।

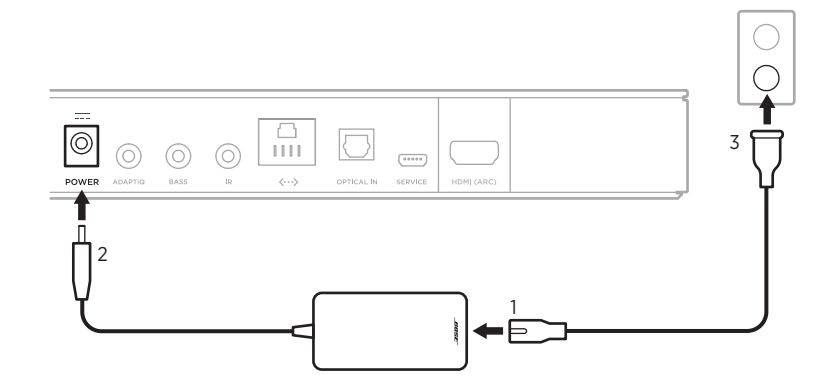

साउं डबार का पावर ऑन होता है और प्रकाश बार गहरे एम्बर में चमकता है।

# **बास मॉड्यूल को पावर से कनेक्ट करें**

1. बास मॉड्यूल पर power पोर्ट से पावर कॉर्ड में से एक को कनेक्ट करें।

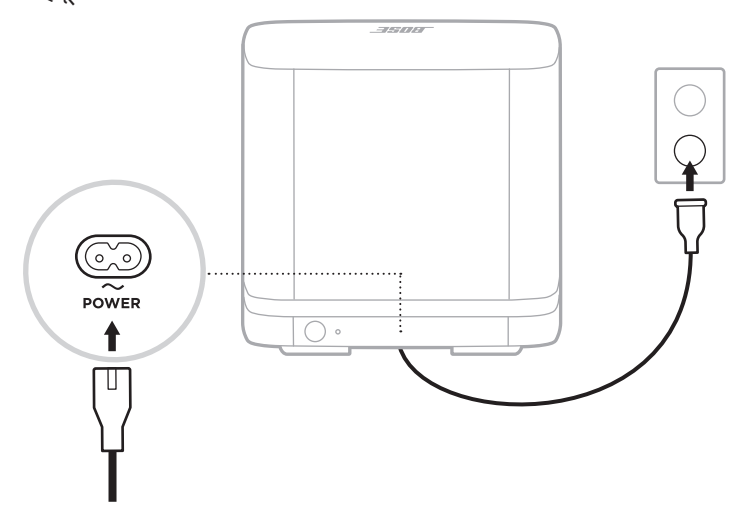

2. पावर कॉर्ड के दूसरे छोर को AC(मुख्य) पावर आउटलेट में प्लग करें।

# <span id="page-17-0"></span>**नेटवर्क स्टैंडबाय**

साउंडबार नेटवर्क स्टैंडबाय में परिवर्तित हो जाएगा जब ऑडियो बंद हो गया हो और आप ने 20 मिनटों तक कोई बटन नहीं दबाया है। साउं डबार को नेटवर्क स्टैंडबाय से वापस लाना:

- अपने मोबाइल उपकरण या बोस संगीत ऐप का उपयोग करके ऑडियो चलाएं या फिर से शु रू करें।
- रिमोट पर, पावर  $\circlearrowright$  बटन (देखें पृष्ठ 25), स्रोत बटन (देखें पृष्ठ 26) या प्रीसेट बटन (देखें [पषृ्ठ](#page-26-1) 27) दबाएं।

**नोट:**

- नेटवर्क स्टैंडबाय में अपने वॉयस असिस्टेंट तक पहुँचने के लिए, सुनिश्चित करें कि बोस संगीत ऐप के उपयोग से साउं डबार सेट किया गया है और माइक्रोफोन ऑन है (देखें [पषृ्ठ](#page-29-1) 30)।
- बोस संगीत ऐप का उपयोग करके आप स्टैंडबाय टाइमर को अक्षम कर सकते हैं।

<span id="page-18-0"></span>बोस संगीत ऐप आपको स्मार्टफोन या टैबलेट जैसे आपके मोबाइल उपकरण से साउंडबार को सेट अप और नियंत्रित करने की सुविधा देता है।

ऐप के उपयोग से, आप ऑडियो चला कर सकते हैं, प्रीसेट को सेट और बदल सकते हैं, संगीत सेवाओं को जोड़ सकते हैं, इंटरनेट रेडियो स्टेशन एक्सप्लोर कर सकते हैं, Amazon Alexa और अपना Google Assistant कॉन्फ़िगर कर सकते हैं और साउंडबार सेटिंग्स प्रबंधित कर सकते हैं।

**नोट:** यदि आपने बोस संगीत ऐप में दूसरे बोस उत्पाद के लिए पहले से ही एक बोस खाता बनाया है, तो देखें पृष्ठमौजूदा बोस [संगीत ऐप उपयोगकर्ता पर](#page-19-1) 20।

### <span id="page-18-1"></span>**बोस संगीत ऐप डाउनलोड करें**

1. अपने मोबाइल डिवाइस पर, बोस म्यूजिक ऐप डाउनलोड करें।

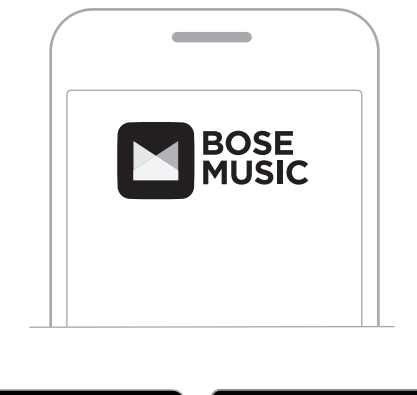

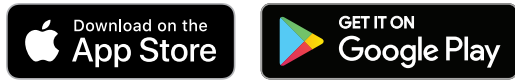

2. ऐप निर्देशों का पालन करें।

# <span id="page-19-0"></span>**किसी मौजू दा खाते मते ें साउं डबार जोड़ें**

1. बोस संगीत ऐप में, **मेरा बोस** स्क्रीन से, H को टैप करें।

<span id="page-19-1"></span>**नोट: मरा बोस े** स्क्रीन पर वापस जाने के लिए, स्क्रीन के शीर्ष बाएं कोने में टैप करें।

2. साउं डबार का चयन करें।

**नोट:** यदि आपको साउंडबार नहीं दिखाई देता है, तो उस व्यक्ति से पूछें जिस ने यह सुनिश्चित करने के लिए इसे सेट अप किया है, कि इसे साझा किया गया है।

- 3. **डिवाइस जोड़ें** पर टैप करें।
- 4. ऐप निर्देशों का पालन करें।

## <span id="page-19-2"></span>**बास मॉड्यूल को साउं डबार से कनेक्ट करें**

यदि आप प्रारंभिक सेटअप के दौरान बास मॉड्यूल को साउं डबार से कनेक्ट नहीं करते हैं, तो आप बोस संगीत ऐप में ऐसा कर सकते हैं।

- 1. बोस संगीत ऐप में, **मेरा बोस** स्क्रीन से, अपने साउंडबार को चुनें।
- 2. स्क्रीन के निचले-दाएं कोने में साउं डबार छवि को टैप करें।
- 3. **सेटिंग** > **एक्सेसरी स्पीकर्स** > **र्स बोस एक्सेसरी स्पीकर्स** > **Bose Bass Module 500** टैप करें।
- <span id="page-19-3"></span>4. ऐप निर्देशों का पालन करें।

### <span id="page-20-0"></span>**किसी भिन्न वाई-फाई नेटवर्क से कनेक्ट करें**

यदि आपका नेटवर्क नाम या पासवर्ड बदल गया है, या यदि आप किसी अन्य नेटवर्क को बदलना या जोड़ना चाहते हैं, तो किसी अन्य नेटवर्क से कनेक्ट करें।

- 1. रिमोट पर, TV बटन □ और पिछे जाएं बटन KK को दबाकर थामे रखें जब तक कि प्रकाश बार अंबर में चमकने लगे।
- 2. अपने मोबाइल डिवाइस पर, अपनी वाई-फाई सेटिंग खोलें।
- 3. साउं डबार 500 का चयन करें।
- 4. बोस संगीत ऐप खोलें और ऐप निर्देशों का पालन करें।
	- **नोट:** यदि ऐप आपको अपना साउंडबार सेट करने का संकेत नहीं देता है, तो ऊपरी-बाएँ कोने में **मेरा बोस** आइकन टैप करें। अपना उत्पाद जोड़ने के लिए H टैप करें।

<span id="page-21-1"></span><span id="page-21-0"></span>बोस संगीत ऐप का प्रयोग करके साउंडबार सेट करने के बाद, ऐप आपको सर्वश्रेष्ठ ध्वनिक प्रदर्शन के लिए ADAPTiQ ऑडियो कैलिब्रेशन चलाने का संकेत देता है। ADAPTiQ ऑडियो कैलिब्रेशन, साउं डबार की आवाज़ को पांच श्रव्य माप लेने के द्वारा आपके सु नन क्षेत्र के ध्वनिकी को अनु कूलित करता है। ऑडियो कैलिब्रेशन चलाने के लिए, कमरे में शांति रहने पर आपको 10 मिनट की आवश्यकता होती है।

ADAPTiQ ऑडियो कैलिब्रेशन के दौरान, ADAPTiQ हेडसेट के शीर्ष भाग पर एक माइक्रोफ़ोन (सिस्टम के साथ प्रदान किया गया) इष्टतम ध्वनि की गु णवत्ता निर्धारित करने के लिए आपके कमरे की ध्वनि विशेषताओं को मापता है।

### **बोस संगीत ऐप का उपयोग करके ADAPTIQ ऑडियो कै लिब्रेशन रन करें**

यदि आप बाद में साउंडबार या बास मॉड्यूल हटाते हैं या किसी फर्नीचर को स्थानांतरित करते हैं, तो अनु कूलतम ध्वनि की गु णवत्ता सुनिश्चित करने के लिए फिर से ADAPTiQ ऑडियो कैलिब्रेशन रन करें।

- 1. बोस संगीत ऐप में, **मेरा बोस** स्क्रीन से, अपने साउंडबार को चुनें।
- 2. स्क्रीन के निचले-दाएं कोने में साउं डबार छवि को टैप करें।
- 3. **सेटिंग** > **ADAPTiQ** > **फिर चलाएं** टैप करें।
- 4. ऐप निर्देशों का पालन करें।

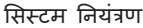

<span id="page-22-0"></span>सिस्टम नियंत्रण साउं डबार के शीर्ष पर और रिमोट पर स्थित हैं। **नोट:** आप बोस संगीत ऐप का उपयोग करके भी अपने सिस्टम को नियंत्रित कर सकते हैं। माइक्रोफ़ोन ऑफ बटन (देखें [पषृ्ठ](#page-31-1) 32) गतिविधि बटन (देखें [पषृ्ठ](#page-29-2) 30) .<br>Li  $\dot{\circ}$ 

प्रकाश बार (देखें [पषृ्ठ](#page-42-1) 43) माइक्रोफ़ोन ऑफ प्रकाश (देखें [पषृ्ठ](#page-43-1) 44)

# **वॉयस असिस्टेंट नियंत्रण**

आप Amazon Alexa (देखें पृष्ठ 32) या अपने Google Assistant (देखेंपृष्ठ 34) को नियंत्रित करने के लिए एक्शन बटन  $\circ$  और माइक्रोफोन ऑफ बटन  $\mathscr{L}$  का उपयोग कर सकते हैं।

### <span id="page-23-0"></span>**रिमोट फं क्शन**

अपने सिस्टम, अपने साउंडबार से जुड़े स्रोत, ब्लूटूथ कनेक्शन और प्रीसेट्स को नियंत्रित करने के लिए रिमोट का उपयोग करें।

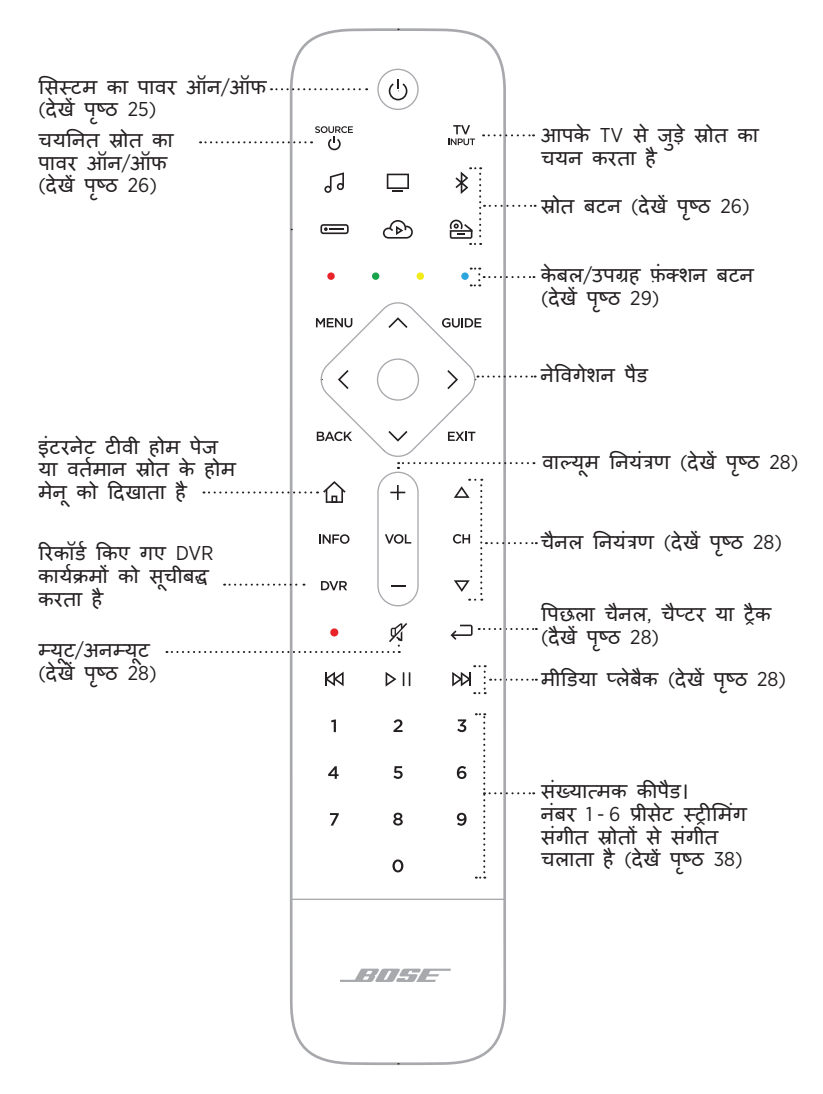

**नोट:** आप बोस संगीत ऐप का उपयोग करके अपने रिमोट को प्रोग्राम करें।

#### <span id="page-24-1"></span><span id="page-24-0"></span>**पावर**

पावर ऑन/ऑफ करने के लिए, रिमोट पर पावर बटन  $\cup$  दबाएं। पावर ऑन होने पर, अंतिम सक्रिय स्रोत के अनु सार रिमोट के बटन चमकते हैं।

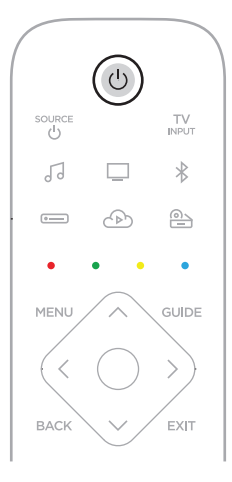

#### **नोट:**

- जब आप साउंडबार को किसी AC (मेन) आउटलेट में प्लग करते हैं, तो साउंडबार का पावर स्वचालित रूप ऑन हो जाता है।
- जब प्रथम बार साउंडबार का पावर ऑन होता है, तो साउंडबार डिफॉल्ट रूप से TV  $\Box$ स्रोत से जड़ु जाता है।
- जब साउं डबार पॉवर ऑफ हो, तब भी आप वॉयस असिस्टेंट तक पहुँच सकते हैं, जब कि इसे बोस संगीत ऐप का उपयोग कर के सेट अप किया गया हो, और माइक्रोफ़ोन चालू हो (देखें [पषृ्ठ](#page-29-1) 30)।

### <span id="page-25-1"></span><span id="page-25-0"></span>**स्रोत**

रिमोट में चार प्रोग्राम योग्य स्रोत बटन ( $\square$ ,  $\square$ ,  $\triangle$ ), और  $\overset{\triangle}{\cong}$ ) हैं। आप अपने टीवी, के बल/उपग्रह बॉक्स, गेम सिस्टम, DVD या Blu-ray Disc™ प्लेयर या अन्य स्रोत को नियंत्रित करने के लिए इन बटनों को प्रोग्राम कर सकते हैं। रिमोट का उपयोग करके आप अपने TV पर विभिन्न इनपु ट का चयन करके स्रोतों के बीच स्विच कर सकते हैं।

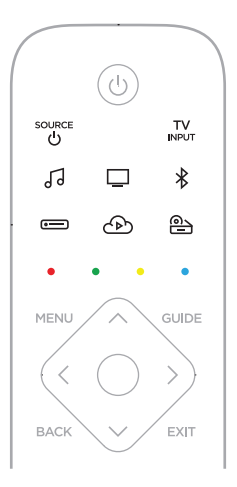

- 1. रिमोट पर उचित स्रोत बटन (□, ; ; ⊙, या ⇔) दबाएं। चयनित स्रोत के अनु सार रिमोट बटन चमकता है।
- 2.  $\frac{SOLRCE}{U}$  दबाएं ।

स्रोत का पावर ऑन।

- $3.$  INPUT दबाएं ।
- 4. अपने TV पर सही इनपु ट का चयन करें।

**नोट:**

- यदि आपके TV पर CEC सक्षम है, जब स्रोत ऑन होता है तो TV स्वचालित रूप से स्रोत पर स्विच कर सकता है।
- रिमोट पर स्रोत बटन दबाने से TV इंपुट नहीं बदलता है। साउंडबार पर यह पावर ऑन कर देता है और रिमोट के मोड को बदल देता है ताकि रिमोट स्रोत के कार्यों को नियंत्रित कर सके ।
- बोस संगीत ऐप का उपयोग करके सेटअप के दौरान रिमोट को आपके TV पर प्रोग्राम किया जाता है। अगर आप अपने टीवी को बदलते हैं, तो अपने नए TV पर रिमोट को प्रोग्राम करने के लिए बोस संगीत ऐप का इस्तेमाल करें।

### <span id="page-26-1"></span><span id="page-26-0"></span>**प्रीसेट**

साउं डबार में छह प्रीसेट शामिल हैंजिन्हें आप अपनी पसंदीदा संगीत सेवाओं से ऑडियो चलाने के लिए सेट कर सकते हैं। एक बार सेट होने जाने पर, आप रिमोट पर एक बटन के साधारण स्पर्श या बोस संगीत ऐप का उपयोग करके किसी भी समय अपने ऑडियो तक पहुंच प्राप्त कर सकते हैं।

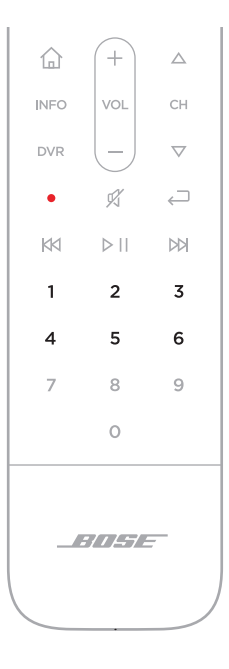

प्रीसेट के बारे में अधिक जानकारी के लिए, देखें [पषृ्ठप्रीसेट निजीकरण पर](#page-35-1) 36।

# <span id="page-27-1"></span><span id="page-27-0"></span>**मीडिया प्लेबैक, चैनल और वॉल्यूम**

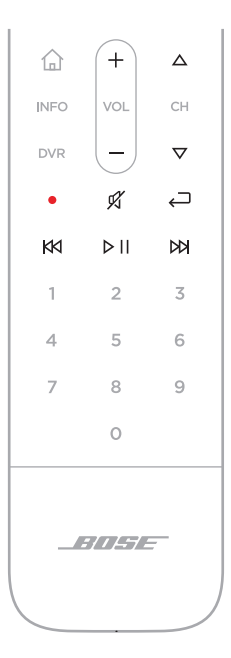

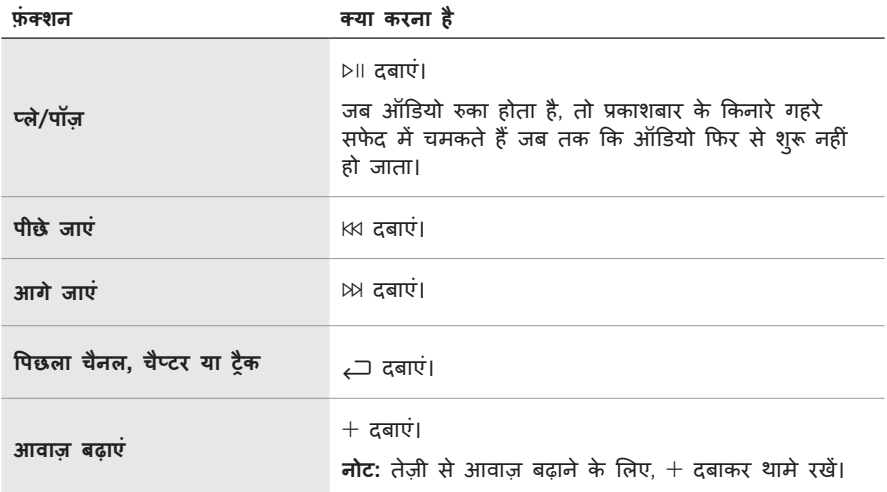

सिस्टम नियंत्रण

<span id="page-28-0"></span>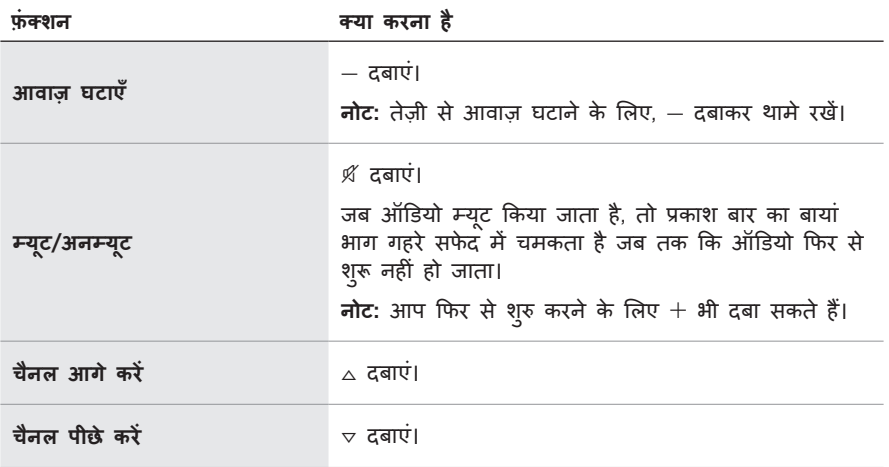

#### <span id="page-28-1"></span>**केबल/उपग्रह फ़ंक्शंस**

रिमोट पर लाल, हरे, पीले और नीले बटन आपके के बल/उपग्रह बॉक्स पर रंग-कोडित फ़ंक्शन बटन के अनु रूप हैं। अपने के बल/उपग्रह बॉक्स स्वामी की मार्गदर्शिका देखें।

# **बास समायोजित करें**

- 1. बोस संगीत ऐप में, **मेरा बोस** स्क्रीन से, अपने साउंडबार को चुनें।
- 2. स्क्रीन के निचले-दाएं कोने में साउं डबार छवि को टैप करें।
- 3. बास को समायोजित करने के लिए **समायोजन** टैप करें।

### **तीसरे पक्ष के रिमोट को प्रोग्राम करें**

आप साउंडबार को नियंत्रित करने के लिए, अपने केबल/उपग्रह बॉक्स रिमोट जैसे ततीय-पक्ष रिमोट को प्रोग्राम कर सकते हैं। निर्देशों के लिए अपने तृतीय-पक्ष रिमोट स्वामी गाइड या वेबसाइट देखें।

प्रोग्राम किए जाने के बाद, तीसरे पक्ष का रिमोट साउंडबार के मूल फ़ंक्शंस जैसे कि बिजली चाल/ ूबंद और वॉल्यूम को नियंत्रित करता है।

**नोट:** सभी तीसरे पक्ष के रिमोट साउं डबार के साथ संगत नहीं हैं। साउं डबार को नियंत्रित करने के लिए रिमोट को IR (अवरक्त) संकेतों का समर्थन करना चाहिए।

# <span id="page-29-2"></span><span id="page-29-0"></span>**वॉयस असिस्टेंट विकल्प**

अपने साउं डबार को जल्दी और आसानी से Amazon Alexa या अपने Google Assistant तक पहुंचने के लिए आप प्रोग्राम कर सकते हैं।

**नोट:** Amazon Alexa और Google Assistant कुछ भाषाओं और देशों में उपलब्ध नहीं हैं।

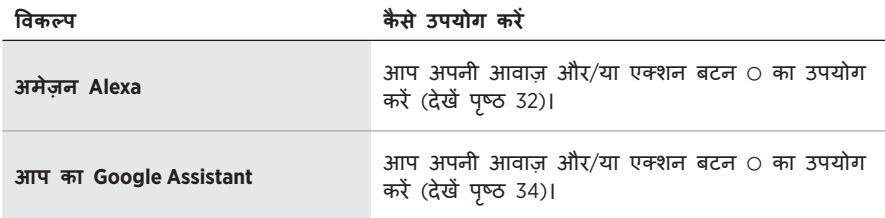

**नोट:** आप एक ही समय में Amazon Alexa और Google Assistant तक पहुंचने के लिए साउं डबार को सेट नहीं कर सकते।

# <span id="page-29-1"></span>**अपना वॉयस असिस्टेंट सेट अप करें**

आप के शु रू करने से पहले, सुनिश्चित करें कि आपका मोबाइल डिवाइस और साउं डबार एक ही वाई-फाई नेटवर्क से जु ड ह़े ैं।

अपना वॉयस असिस्टेंट सेट करने के लिए, बोस संगीत ऐप का उपयोग करें। आप इस विकल्प को सेटिंग्स मेनू से एक्सेस कर सकते हैं।

**नोट:** अपने वॉयस असिस्टेंट को सेट करते समय, सुनिश्चित करें कि आप उसी ऑडियो सेवा खाते का उपयोग करते हैंजिसका उपयोग आपने बोस संगीत ऐप में किया था।

# <span id="page-30-0"></span>**ALEXA तक पहुँचें**

साउंडबार अमेज़ॅन Alexa सक्षम है। Alexa के साथ, आप संगीत चलाने, समाचार सुनने, मौसम का पता करने, घर के स्मार्ट उपकरणों को नियंत्रित करने और अधिक के लिए कह सकते हैं। अपने साउं डबार पर Alexa का प्रयोग करना बोलने जितना आसान है। बस बोलें या एक्शन बटन b का उपयोग करें और Alexa तु रंत प्रतिक्रिया देगी।

Alexa क्या कर सकती है, इस बारे में अधिक जानकारी के लिए देखें: https:[//www.amazon.com/usealexa](https://www.amazon.com/usealexa)

**नोट:** Alexa कुछ भाषाओं और देशों में उपलब्ध नहीं है।

#### **अपने स्वर का उपयोग करें**

"Alexa" से शु रू करें, फिर कहें:

<span id="page-30-1"></span>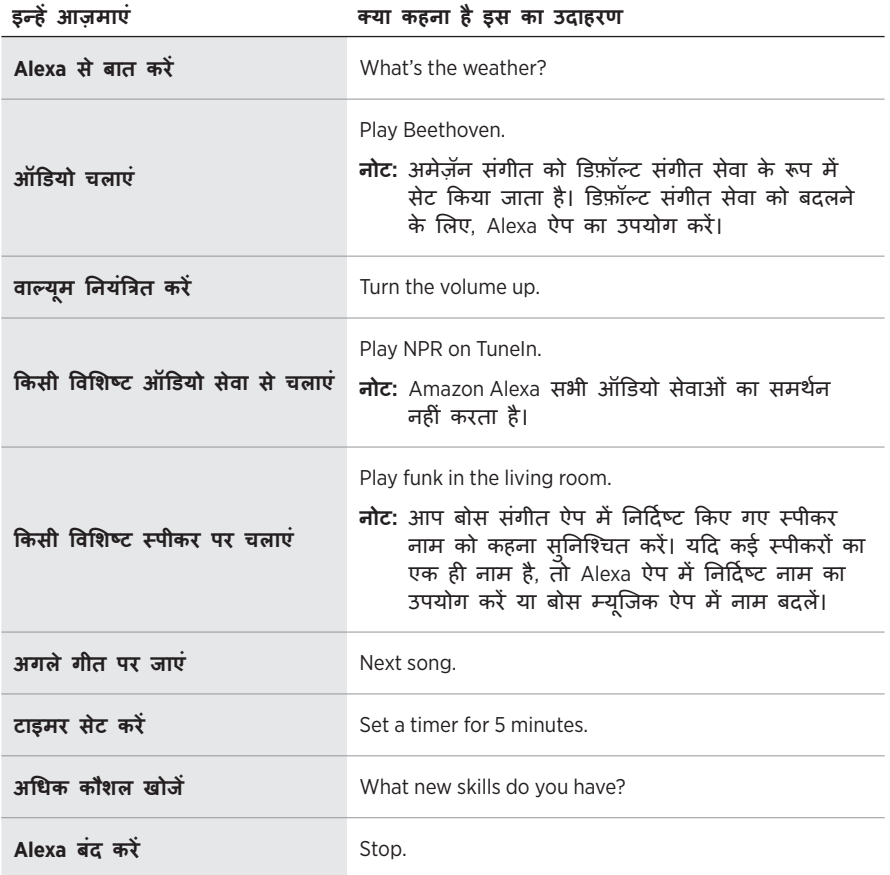

# <span id="page-31-1"></span><span id="page-31-0"></span>**साउं डबार नियंत्रणों का उपयोग करें**

Alexa को नियंत्रित करने के लिए एक्शन बटन  $\circ$  और माइक्रोफोन ऑफ बटन  $\mathscr{L}$  का उपयोग किया जाता है। वे साउंडबार के शीर्ष पर स्थित हैं।

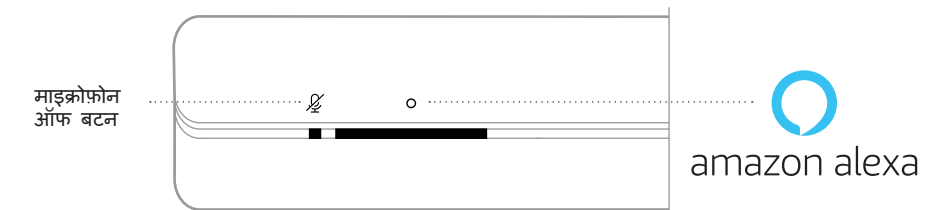

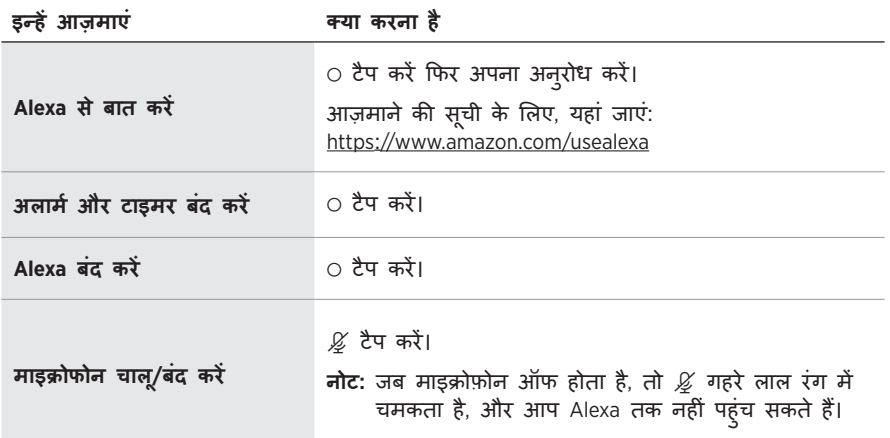

# <span id="page-32-0"></span>**अपने GOOGLE ASSISTANT तक पहुँचें**

अपने बोस साउंडबार 500 से हाथ-मुक्त सहायता प्राप्त करें, जो अब आपके Google Assistant के साथ काम करता है ताकि आप अपनी आवाज़ का उपयोग करके अपने पसंदीदा मीडिया को रोक सकें और चला सकें।

आप का Google Assistant क्या कर सकता है, इस बारे में अधिक जानकारी के लिए देखें: https://support.google.com/assistant

**नोट:** Google Assistant कुछ भाषाओं और देशों में उपलब्ध नहीं है।

#### **अपने स्वर का उपयोग करें**

"हे Google" से शु रू करें, फिर कहें:

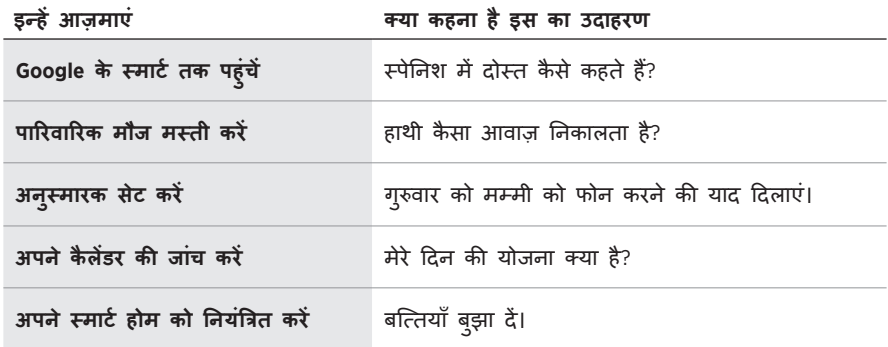

# <span id="page-33-1"></span><span id="page-33-0"></span>**साउं डबार नियंत्रणों का उपयोग करें**

अपने Google Assistant को नियंत्रित करने के लिए एक्शन बटन  $\circ$  और माइक्रोफोन ऑफ बटन  $\mathscr{L}$  का उपयोग कर सकते हैं। वे साउंडबार के शीर्ष पर स्थित हैं।

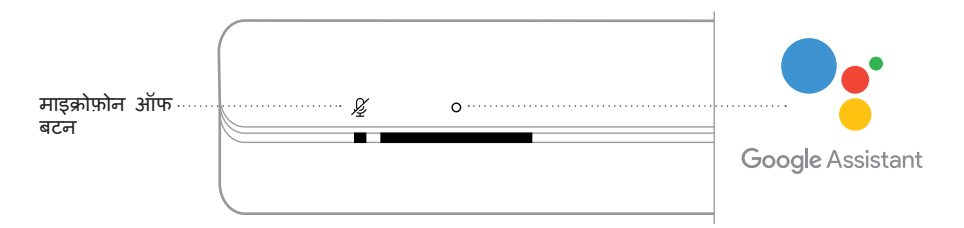

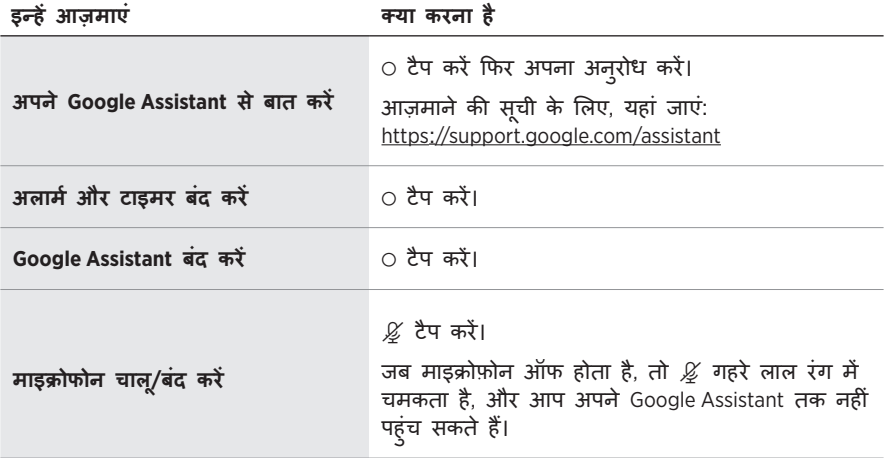

# <span id="page-34-0"></span>**अपने GOOGLE ASSISTANT से संगीत बजाएं**

आप अपने डिफ़ॉल्ट ऑडियो सेवा से या किसी विशिष्ट ऑडियो सेवा से संगीत बजाने के लिए अपने Google Assistant से कह सकते हैं।

"हे Google" से शु रू करें, फिर कहें:

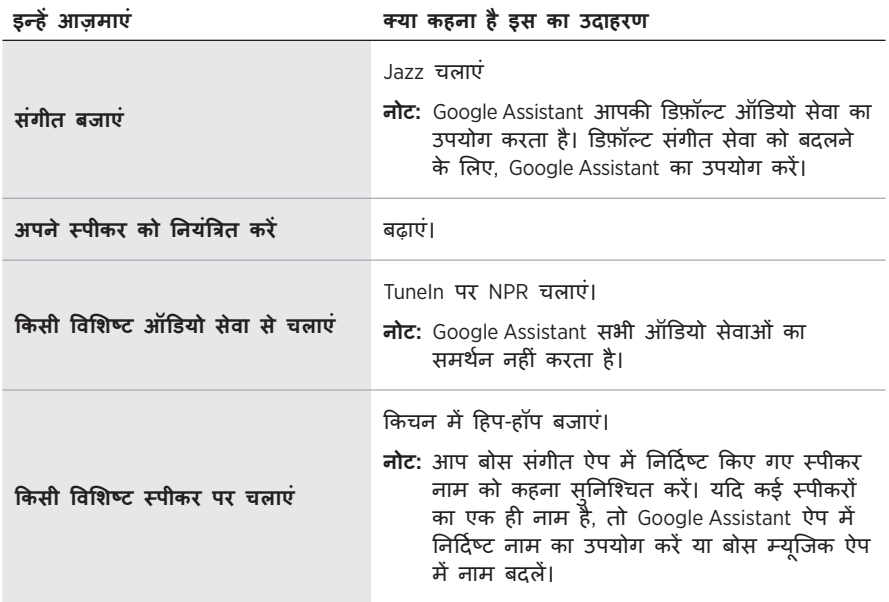

# <span id="page-34-1"></span>**डिफ़ॉल्ट ऑडियो सेवा चु नें**

आपके Google Assistant के लिए प्रारंभिक सेटअप के दौरान, Google Assistant ऐप आपको डिफ़ॉल्ट ऑडियो सेवा का चयन करने के लिए संकेत देता है। बोस उत्पादों के साथ अपने Google Assistant का उपयोग करते समय, समर्थित डिफ़ॉल्ट सेवाएं केवल Pandora और Spotify हैं। हालाँकि अन्य ऑडियो सेवाएँ सेटअप के दौरान उपलब्ध हैं, लेकिन वे समर्थित नहीं हैं।

सर्वोत्तम अनु भव के लिए, अपनी डिफ़ॉल्ट ऑडियो सेवा के रूप में Pandora या Spotify चुनें। यदि आप एक असमर्थित ऑडियो सेवा चुनते हैं, तो आप संगीत बजाने का अनुरोध करते समय एक त्रुटि सदेश सुनते हैं।

<span id="page-35-0"></span>आप बोस संगीत ऐप और रिमोट का उपयोग करके प्रीसेट नियंत्रित कर सकते हैं। **नोट:** ब्लूट ूथ मोड में आप प्रीसेट्स को सेट नहीं कर सकते हैं।

# <span id="page-35-2"></span>**एक प्रीसेट सेट करें**

- 1. बोस संगीत ऐप का प्रयोग करके ऑडियो बजाएं।
- 2. रिमोट पर, बोस संगीत बटन  $J$  दबाएं।

<span id="page-35-1"></span>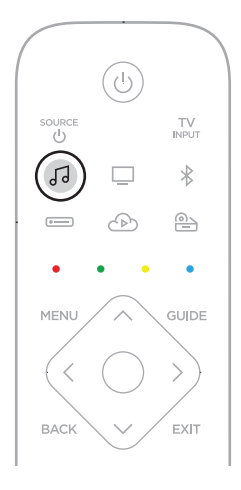

3. जब तक आप कोई स्वर नहीं सु नते तब तक एक प्रीसेट बटन दबाकर रखें।

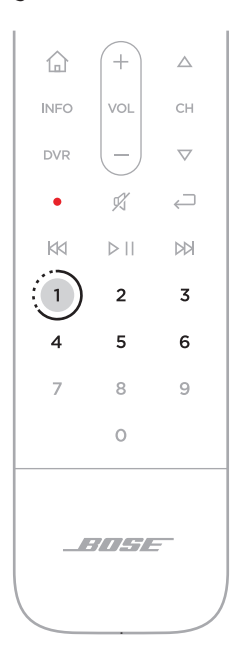

# <span id="page-37-1"></span><span id="page-37-0"></span>**एक प्रीसेट बजाएं**

- 1. रिमोट पर, बोस संगीत बटन 5 दबाएं।
- 2. ऑडियो बजाने के लिए एक प्रीसेट बटन दबाएं।

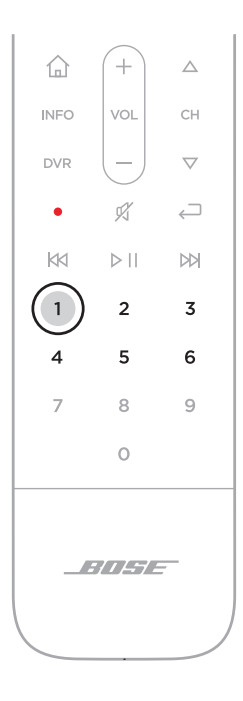

<span id="page-38-0"></span>ब्लूटूथ वायरलेस तकनीक आप को मोबाइल उपकरण जैसे स्मार्टफोन, टेबलेट और लैपटॉप कं प्यूट र से संगीत प्रवाह करने देता है। किसी उपकरण से संगीत बजाने से पहले आप अपने उपकरण को साउं डबार से अवश्य कनेक्ट करें।

### <span id="page-38-1"></span>**एक मोबाइल उपकरण को क्नेक्ट करें**

1. रिमोट पर, ब्लूटूथ बटन  $*$  दबाएं।

<span id="page-38-2"></span>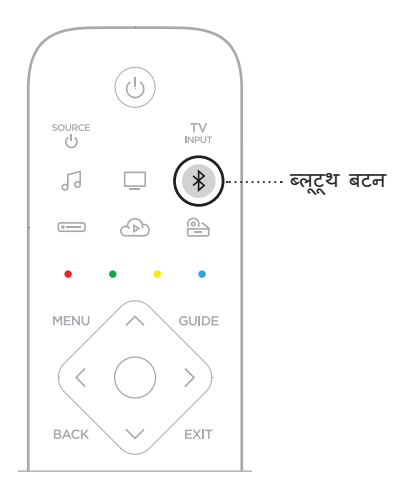

प्रकाश बार नीले में चमकता है।

2. अपने मोबाइल उपकरण में ब्लूटूथ सुविधा को चालू करें। **सुझाव:** ब्लूटूथ मेनू साधारणतः सेंटिंग्स मेनू में ही पाई जाती है। <span id="page-39-0"></span>3. उपकरण सू ची से आप अपने साउं डबार का चयन करें।

**सुझाव:** बोस संगीत ऐप में आपके साउंडबार के लिए आपके द्वारा दर्ज किए गए नाम को ढूंढें। यदि आपने अपने साउं डबार को नाम नहीं दिया है, तो डिफ़ॉल्ट नाम दिखाई देता है।

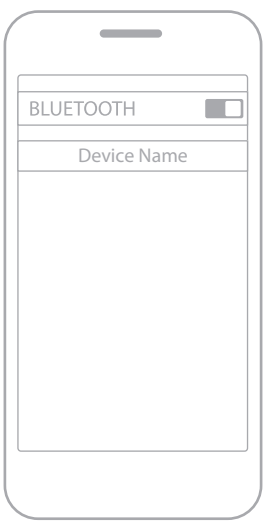

एक बार कनेक्ट होने पर, आप एक स्वर सु नते हैं। प्रकाश बार गहरे सफेद में चमकता है फिर फीका होकर काला हो जाता है। साउं डबार का नाम मोबाइल उपकरण सू ची में दिखाई देता है।

#### **किसी मोबाइल उपकरण को डिस्कनेक्ट करें**

अपने मोबाइल डिवाइस को डिस्कनेक्ट करने के लिए बोस संगीत ऐप का उपयोग करें।

**सुझाव:** आप अपने मोबाइल डिवाइस पर ब्लूट्थ सेटिंग्स का भी उपयोग कर सकते हैं। ब्लूटूथ सुविधा को अक्षम करने से अन्य सभी डिवाइस डिस्कनेक्ट हो जाते हैं।

### **किसी मोबाइल उपकरण को पनु ः क्नेक्ट करना**

रिमोट पर, ब्लूटूथ बटन  $*$  दबाएं।

SoundTouch सबसे हाल में क्नेक्टेड उपकरण के साथ पुनः क्नेक्ट होने का प्रयास करता है।

**नोट:**

- सुनिश्चित करें कि अपने मोबाइल उपकरण पर ब्लूटूथ सुविधा सक्षमित है।
- उपकरण 30 फीट के भीतर (9 मीटर) और पावर ऑन होना चाहिए।

#### <span id="page-40-0"></span>**एक अतिरिक्त मोबाइल उपकरण को पेयर करना**

साउंडबार उपकरण सूची में आप आठ उपकरणों तक संचित कर सकते हैं, एवं आपका स्पीकर एक समय में दो उपकरणों से सक्रिय रूप से जुड़ा हो सकता है।

**नोट:** आप एक समय में केवल एक ही उपकरण से ऑडियो बजा सकते हैं।

1. रिमोट पर, ब्लूट्थ बटन  $*$  दबा कर थामे रखें।

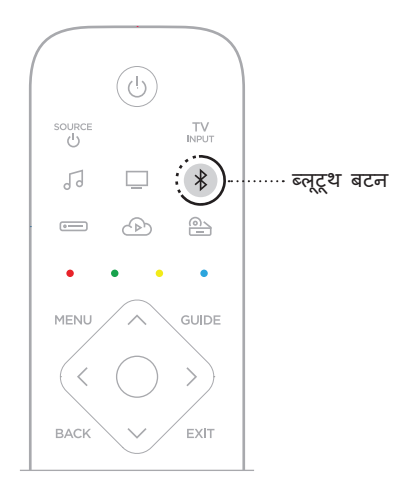

प्रकाश बार नीले में चमकता है।

2. अपने मोबाइल डिवाइस पर, डिवाइस सूची से अपना साउंडबार चुनें। **नोट:** सुनिश्चित करें कि अपने मोबाइल उपकरण पर ब्लूट ूथ सुविधा सक्षमित है।

# <span id="page-40-1"></span>**साउं डबार उपकरण सू ची साफ करें**

1. रिमोट पर,  $\ast$ 10 सेकंडों तक दबाकर थामे रखें जब तक कि प्रकाश बार दो बार सफेद में चमके और फिर फीका होकर काले में बदल जाए।

प्रकाश बार नीले में चमकता है।

2. अपने उपकरण पर ब्लूटूथ सूची से साउडबार को हटा दे।

सभी उपकरण साफ़ कर दिए गए हैं, और साउं डबार कनेक्ट होने के लिए तैयार हैं (देखें [पषृ्ठ](#page-38-1) 39)।

<span id="page-41-0"></span>साउं डबार AirPlay 2 ऑडियो चलाने में सक्षम है, जो आपको अपने ऐप्पल डिवाइस से साउं डबार या मल्टीपल स्पीकरों में ऑडियो जल्दी प्रवाह करने की अनु मति देता है।

#### **नोट:**

- AirPlay 2 का उपयोग करने के लिए, आपको iOS 11.4 या उसके बाद वाले एप्पल डिवाइस की आवश्यकता होगी।
- आपका एप्पल डिवाइस और साउंडबार एक ही वाई-फाई नेटवर्क से जुड़ा होना चाहिए।
- AirPlay के बारे में अधिक जानकारी के लिए, यहां जाएं: https:[//www.apple.com/airplay](https://www.apple.com/airplay)

# **कं ट्रोल सटर स ें े ऑडियो प्रवाहित करें**

- 1. अपने एप्पल डिवाइस पर, कंट्रोल सेंटर खोलें।
- 2. स्क्रीन के ऊपरी-दाएँ कोने में ऑडियो कार्ड को ार्ड टैप करके और थामे रखें, फिर AirPlay आइकन **@ पर टैप करें।**
- 3. अपने साउं डबार या स्पीकरों का चयन करें।

# **किसी एप से ऑडियो प्रवाहित करें**

- 1. एक संगीत ऐप खोलें (जैसे एप्पल संगीत), और चलाने के लिए ट्रैक चु नें।
- 2. A टैप करें।
- 3. अपने साउं डबार या स्पीकरों का चयन करें।

# <span id="page-42-1"></span><span id="page-42-0"></span>**साउं डबार की स्थिति**

साउंडबार के सामने स्थित LED प्रकाश बार साउंडबार की स्थिति दिखाता है।

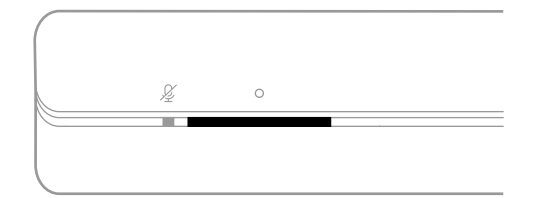

**नोट:** प्रकाश बार चयनित स्रोत की एक समय में एक स्थिति प्रदर्शित करता है।

### **वाई-फाई की स्थिति**

साउं डबार के वाई-फाई कनेक्शन की स्थिति दिखाता है।

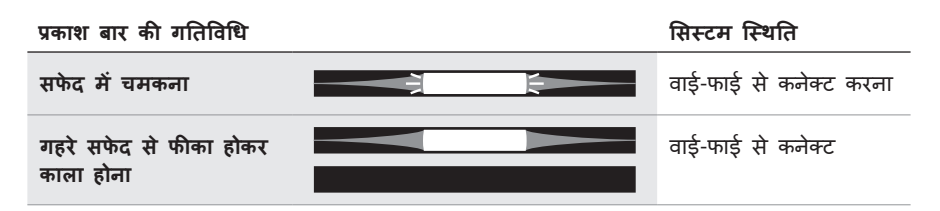

### **ब्लूटूथ स्थिति**

मोबाइल उपकरणों के ब्लूट्थ कनेक्शन की स्थिति दिखाता है।

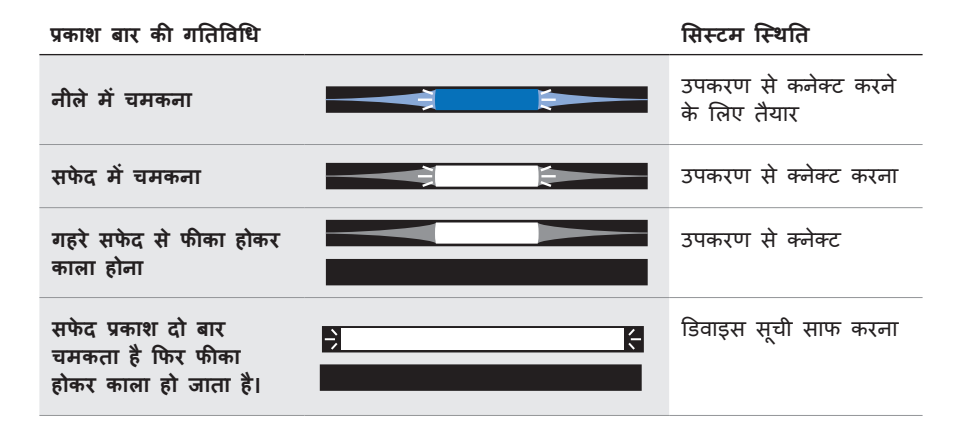

## <span id="page-43-0"></span>**वॉयस असिस्टेंट स्थिति**

आप के वॉयस असिस्टेंट की स्थिति दिखाता है।

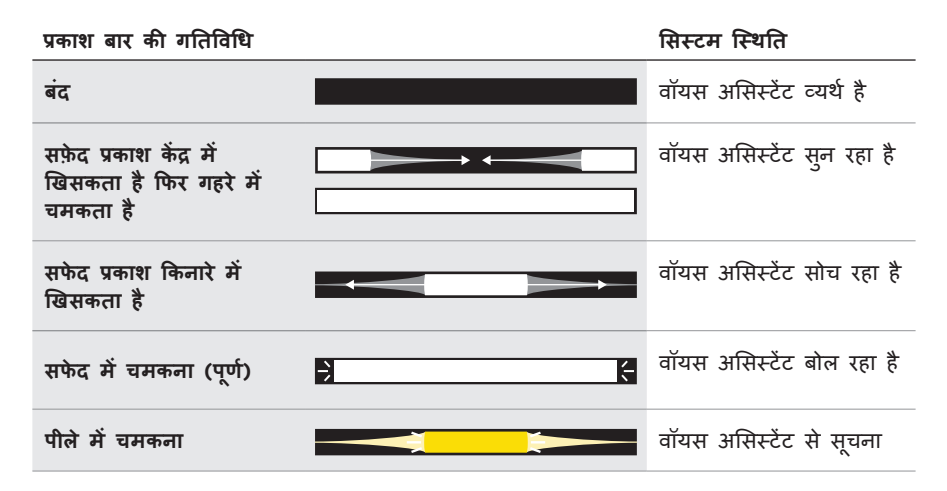

#### <span id="page-43-1"></span>**माइक्रोफ़ोन ऑफ प्रकाश**

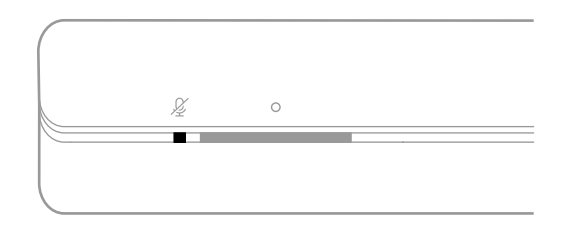

**हल्की गतिविधि सिस्टम स्थिति**

**गहरा लाल** माइक्रोफ़ोन बंद है

# <span id="page-44-0"></span>**मीडिया प्लेबैक और वॉल्यूम्यू**

मीडिया प्लेबैक और वॉल्यूम को नियंत्रित करते समय साउंडबार स्थिति दिखाता है।

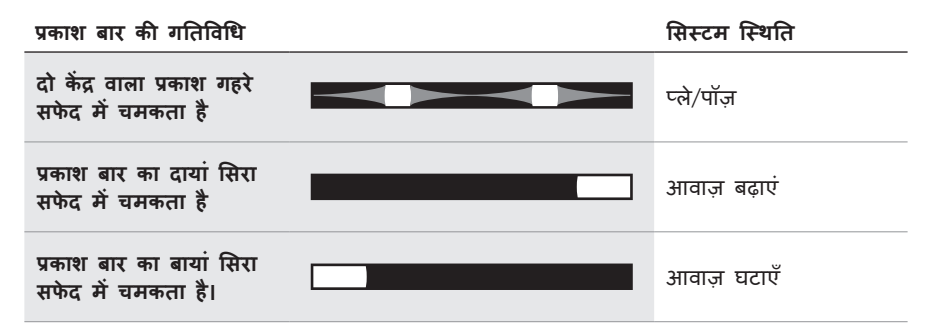

# **अद्यतन और त्रुट त्रुि स्थिति**

सॉफ़्टवेयर अद्यतन की स्थिति और त्रुट त्रुि अलर्ट दिखाता है।

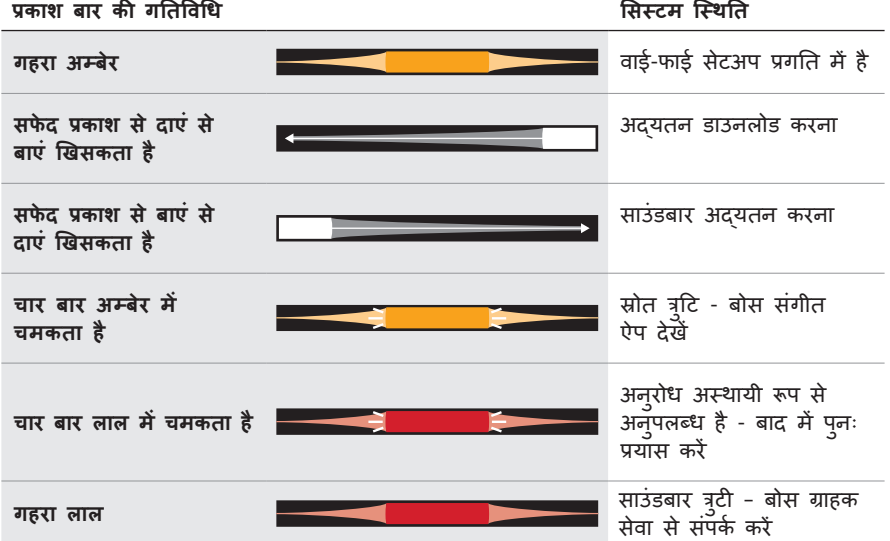

# <span id="page-45-1"></span><span id="page-45-0"></span>**बास मॉड्यूल स्थिति**

बास मॉड्यूल के पीछे की रोशनी बास मॉड्यूल की स्थिति दिखाती है।

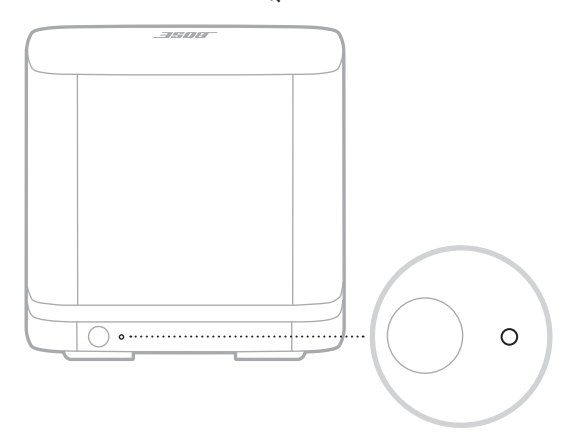

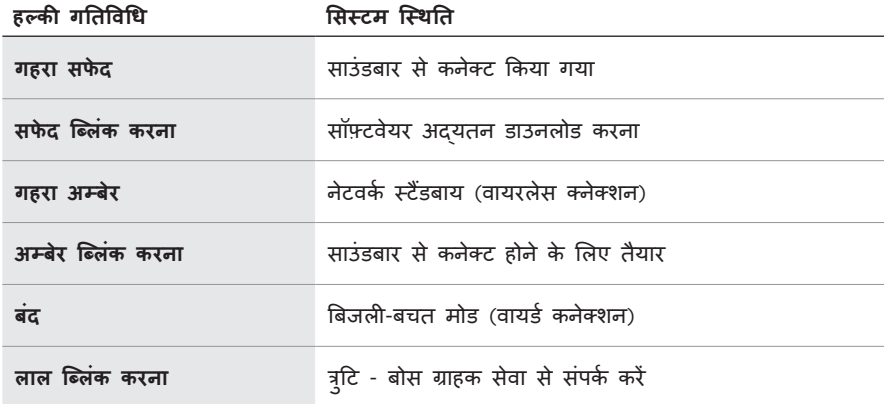

# <span id="page-46-1"></span><span id="page-46-0"></span>**अपने साउं डबार का अद्यतन करें**

बोस म्यूजिक ऐप और आपके वाई-फाई नेटवर्क से कनेक्ट होने पर साउंडबार अपने आप अद्यतित हो जाता है।

# **वाई-फ़ाई क्षमता अक्षम/सक्षम करें**

रिमोट पर, बोस संगीत बटन  $J$  और आगे जाएं बटन 121 को दबाकर थामे रखें जब तक कि प्रकाश बार दो बार सफेद में चमके और फिर फीका होकर काले में बदल जाए।

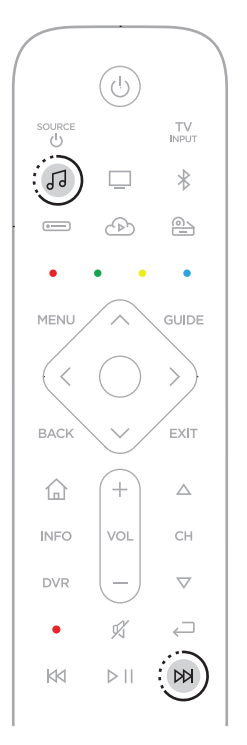

# <span id="page-47-1"></span><span id="page-47-0"></span>**रिमोट बैटरी लगाएं**

1. रिमोट के पीछे बैटरी खाना कवर को खिसका कर खोलें।

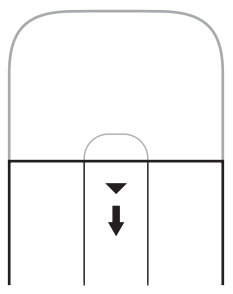

2. प्रदान की गई चार AA (IEC-LR3) 1.5V बैटरियां डालें। खाने के अंदर + और - चिहनों से बैटरियों के  $+$  और  $-$  चिन्हों का मिलान करें।

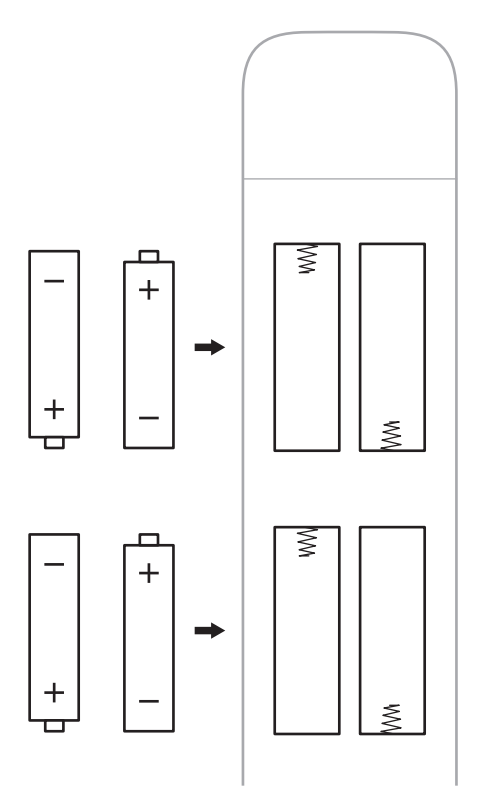

3. बैटरी के खाना कवर को वापस अपनी जगह पर खिसका दें।

# <span id="page-48-0"></span>**सिस्टम साफ करें**

नरम सू खे कपड़े से सिस्टम के बाहरी भाग को साफ करें।

#### **सावधानियाँ:**

- तरल पदार्थों को सिस्टम पर या किसी भी छिद्र में छिलकने नहीं दें।
- सिस्टम में हवा प्रवाहित नहीं करें।
- सिस्टम को साफ करने के लिए वैक्यूम का इस्तेमाल नहीं करें।
- सिस्टम के निकट किसी भी स्प्रे का इस्तेमाल नहीं करें।
- किसी भी द्रावक, रासायनिक पदार्थ, या अल्कोहल मिश्रित सफाई घोल, अमोनिया या अपघर्षक का इस्तेमाल न करें।
- किसी भी छिद्र के अन्दर किसी वस्त् को जाने नहीं दें।

# **पार्ट्स और सामान का प्रतिस्थापन**

बोस ग्राहक सेवा के माध्यम से पार्ट्स और सामान के प्रतिस्थापन का आदेश दिया जा सकता है।

देखें: [worldwide.Bose.com/Support/SSB](http://worldwide.Bose.com/Support/SSB)

# **सीमित वारंटी**

आपका सिस्टम एक सिमित वारंटी के अंतर्गत है। र्ग सीमित वारंटी के विवरण के लिए हमारे वेबसाइट [global.Bose.com/warranty](http://global.Bose.com/warranty) पर जाएँ।

अपने उत्पाद को पंजीकृत करने हेतु, निर्देशों के लिए [global.Bose.com/register](http://global.Bose.com/register) पर जाएं। पंजीयन कराने में असफलता आपके सीमित वारंटी अधिकारों को प्रभावित नहीं करेगी।

### <span id="page-49-0"></span>**पहले इन समाधानों से प्रयास करें**

यदि आप सिस्टम में समस्याओं का अनु भव करत/ेकरती हैं:

- साउंडबार और बास मॉड्यूल के लिए पावर कॉर्ड को अनप्लग करें, 30 सेकंड प्रतीक्षा करें और उन्हें चालूAC (मेन) आउटलेट में मजबू ती से प्लग करें।
- सभी केबलों को सुरक्षित बनाए।
- सिस्टम स्थिति की जांच करें (देखें [पषृ्ठ](#page-42-1) 43)।
- संभावित हस्तक्षेप (वायरलेस राउटर, कॉर्डलेस फोन, टीवी, माइक्रोवेव आदि) से सिस्टम को 1-3 फुट (0.3 - 0.9 मी) दूर ले जाएं।
- समुचित प्रदर्शन हेत् साउंडबार को अपने वायरलेस राऊटर या मोबाईल उपकरण के अनु शंसित सीमा के अन्दर लाएं।
- स्थापना दिशानिर्देशों के अनु सार सिस्टम को स्थापित करें (देखें [पषृ्ठ](#page-14-1) 15)।

#### **अन्य समाधान**

यदि आप अपनी समस्या को हल नहीं कर पाते हैं, तो सामान्य समस्याओं के लक्षण की पहचान करने और समाधान के लिए नीचे की तालिका देखें। यदि आप अपनी समस्या हल करने में नाकाम रहते हैं, तो बोस ग्राहक सेवा से संपर्क करें।

देखें: [worldwide.Bose.com/contact](http://worldwide.Bose.com/contact)

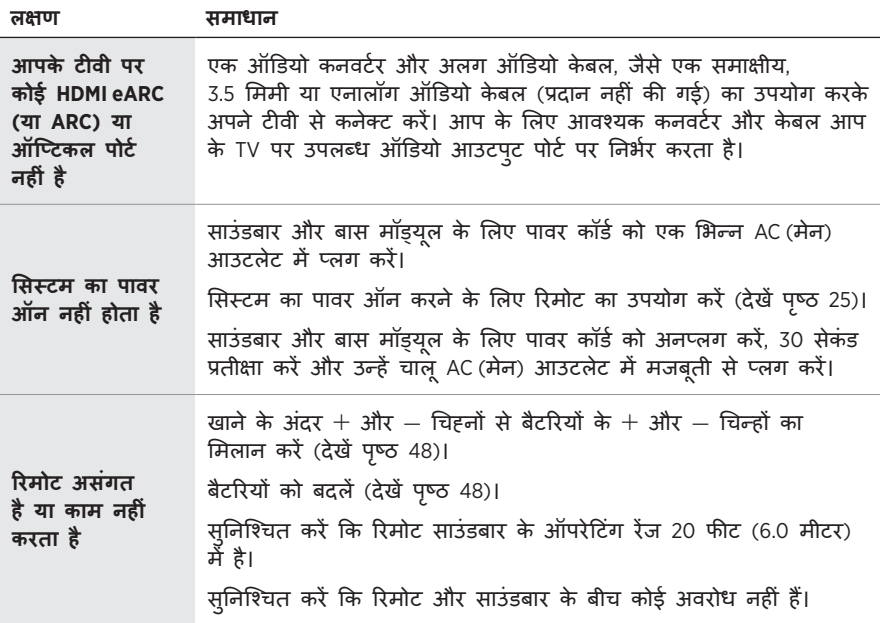

<span id="page-50-0"></span>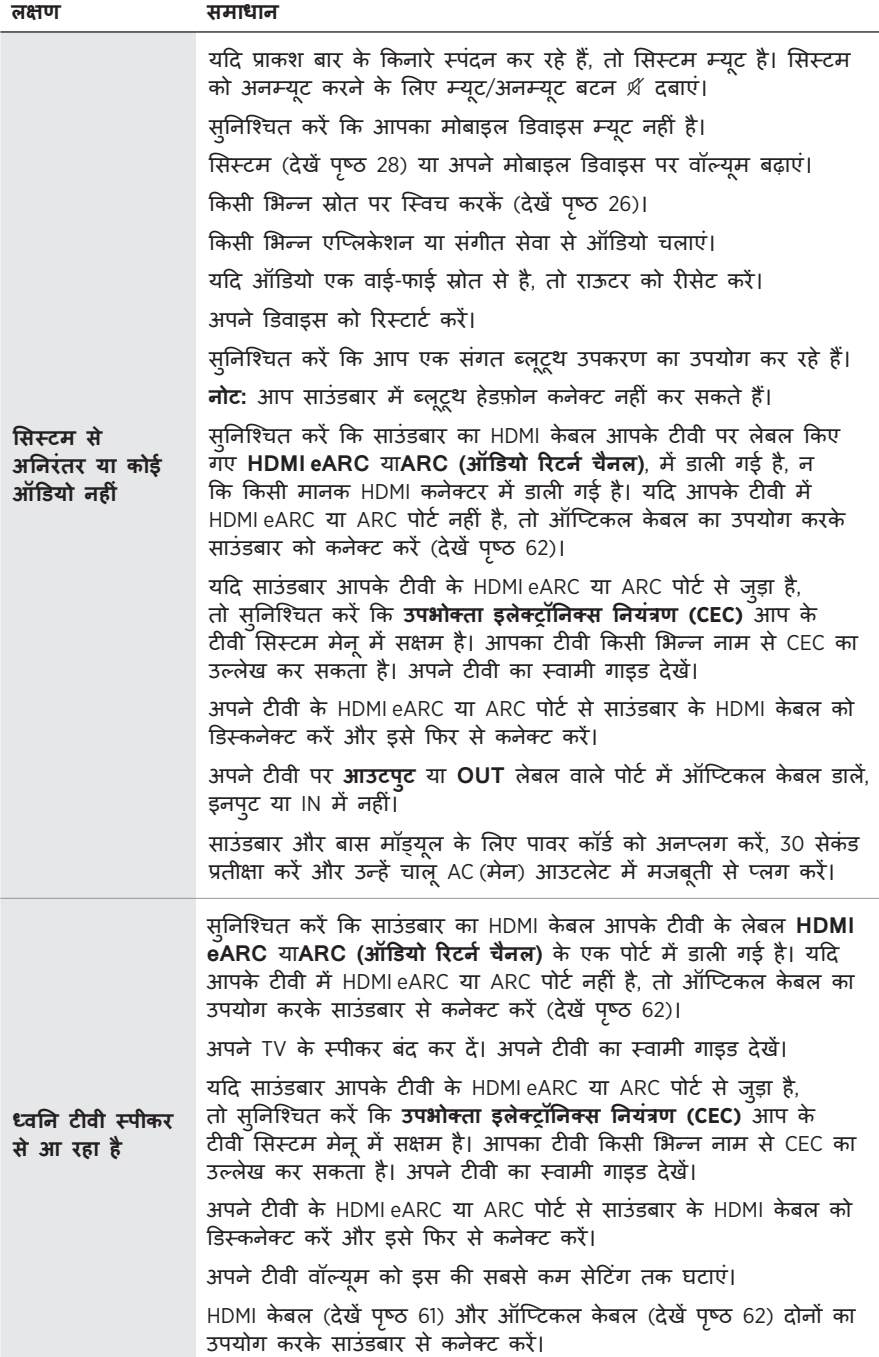

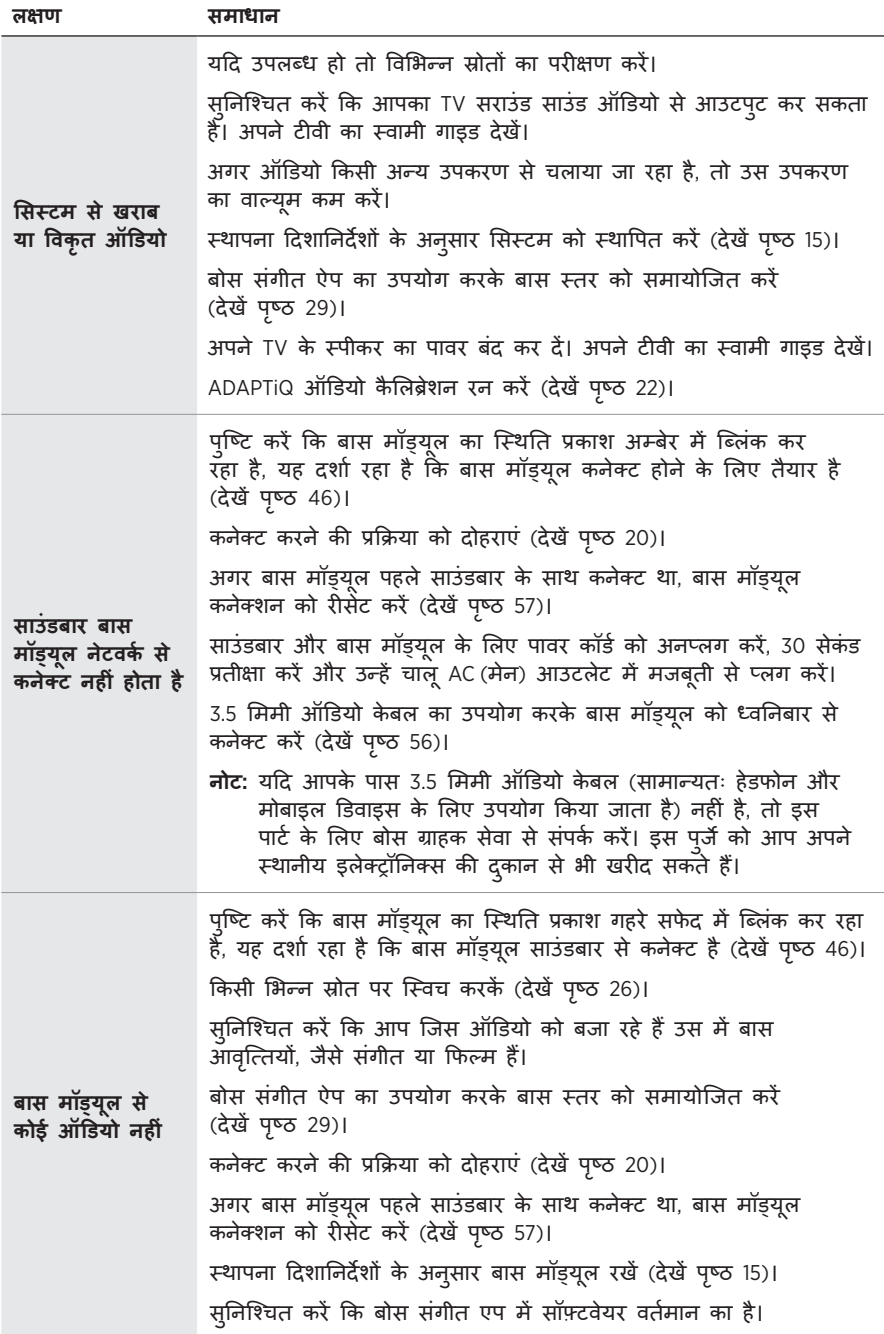

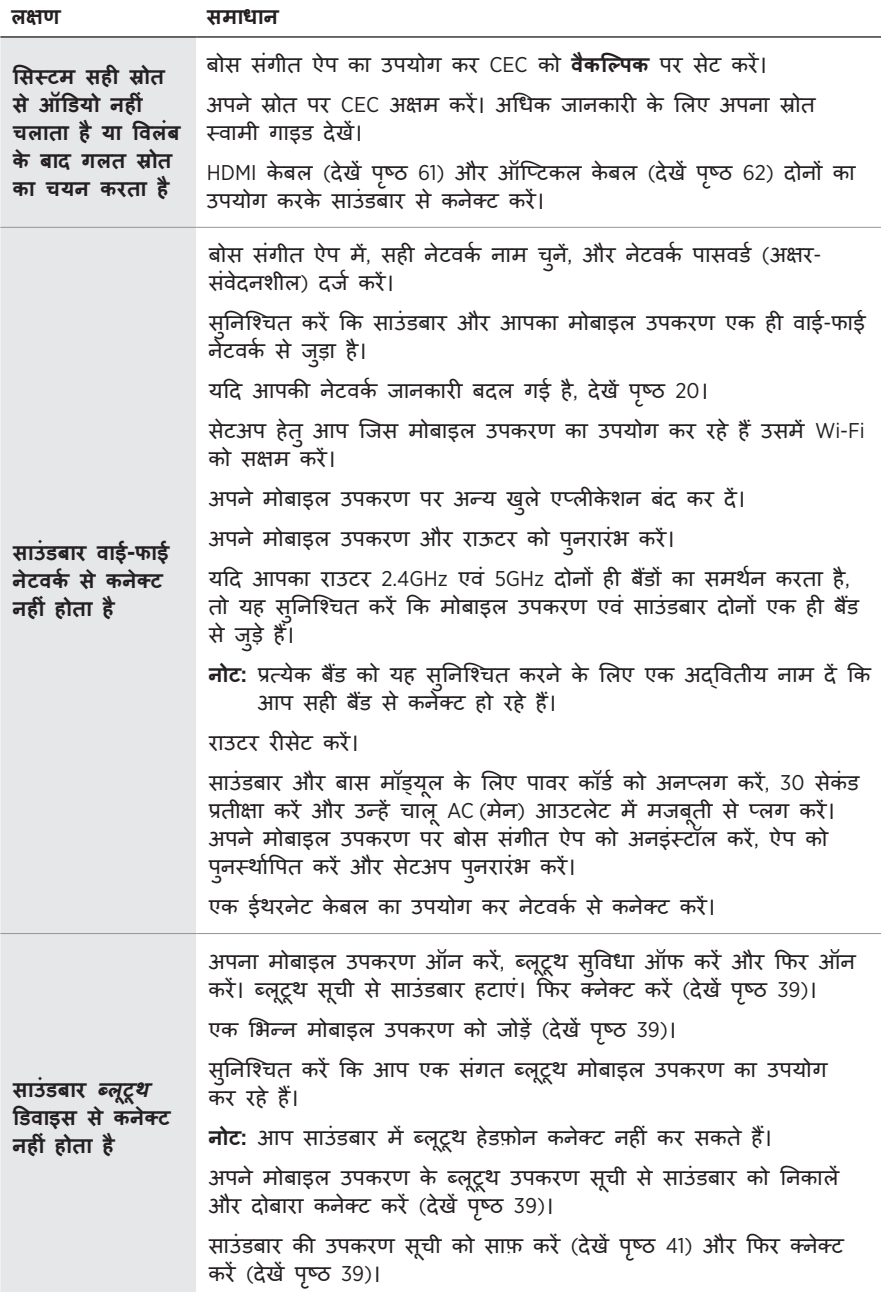

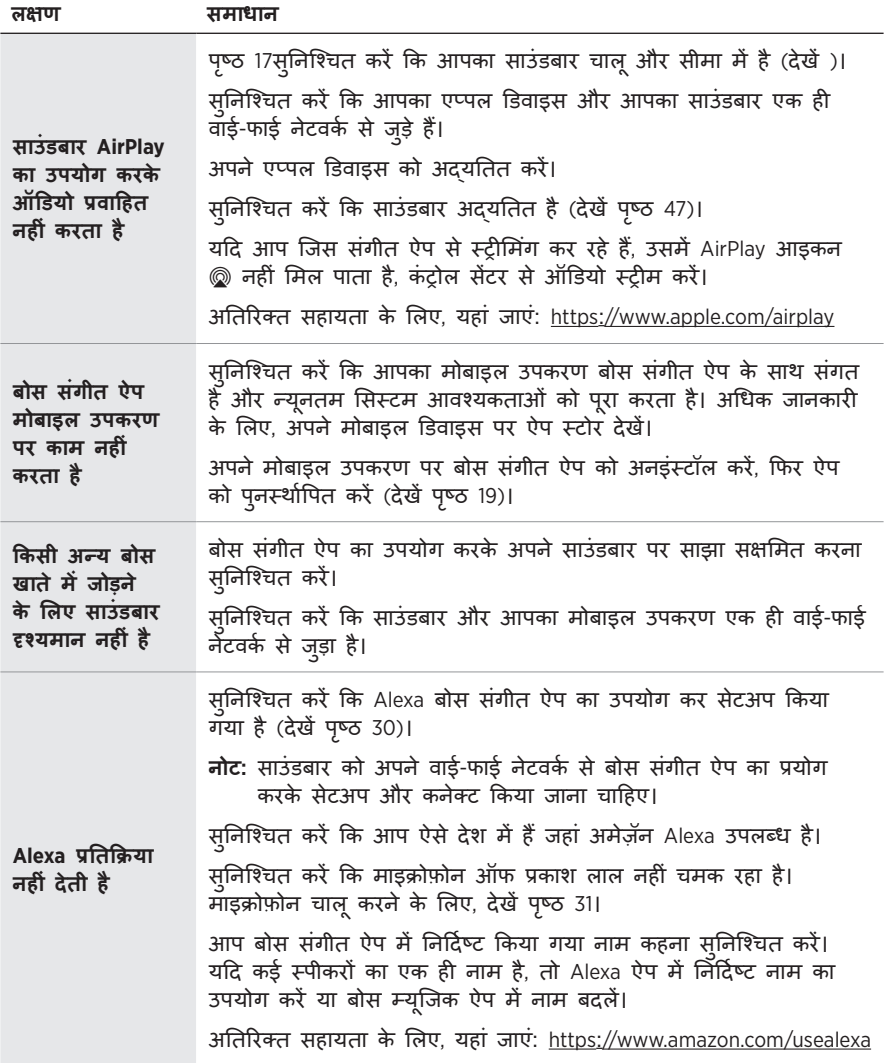

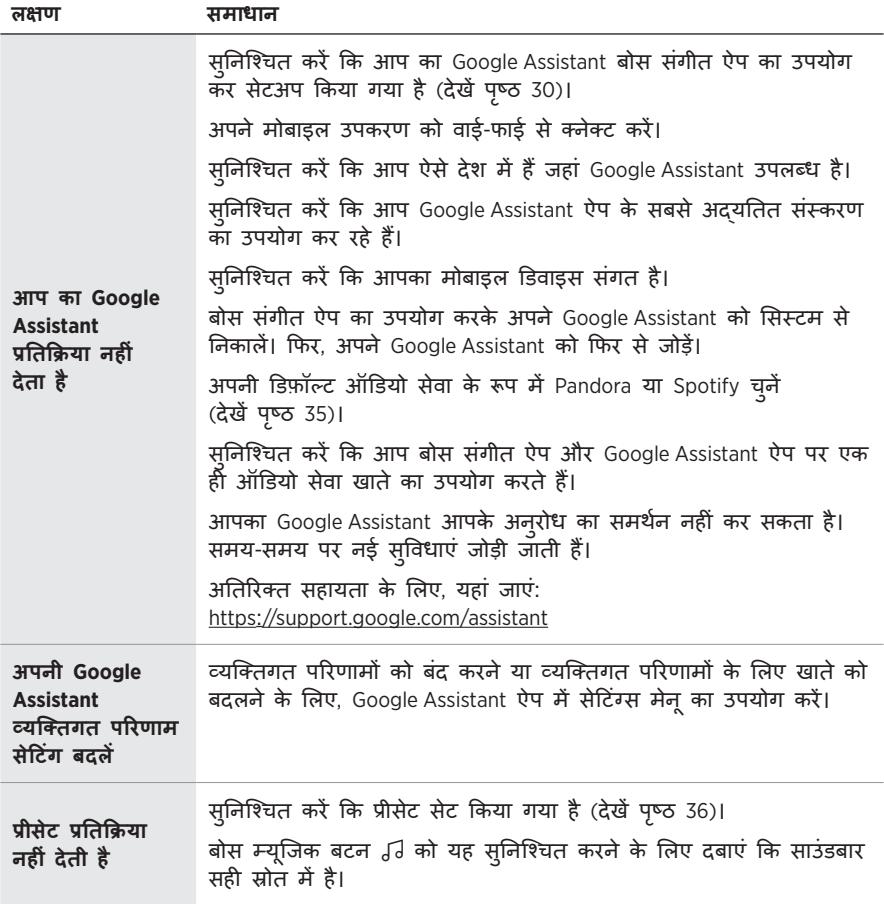

### <span id="page-55-1"></span><span id="page-55-0"></span>**ऑडियो केबल का उपयोग करके बास मॉड्यूल को साउंडबार से कनेक्ट करें।**

आप मॉड्यूल को 3.5 मिमी ऑडियो के बल (प्रदान नहीं की गई) का उपयोग करके साउं डबार में भी कनेक्ट कर सकते हैं।

यदि आपके पास 3.5 मिमी ऑडियो के बल (सामान्यतः हेडफोन और मोबाइल डिवाइस के लिए उपयोग किया जाता है) नहीं है, तो इस पार्ट के लिए बोस ग्राहक सेवा से संपर्क करें। इस पर्जे को आप अपने स्थानीय इलेक्ट्रॉनिक्स की दुकान से भी खरीद सकते हैं।

1. 3.5 मिमी ऑडियो केबल के एक छोर को बास मॉड्यूल पर BASS IN पोर्ट से क्नेक्ट करें।

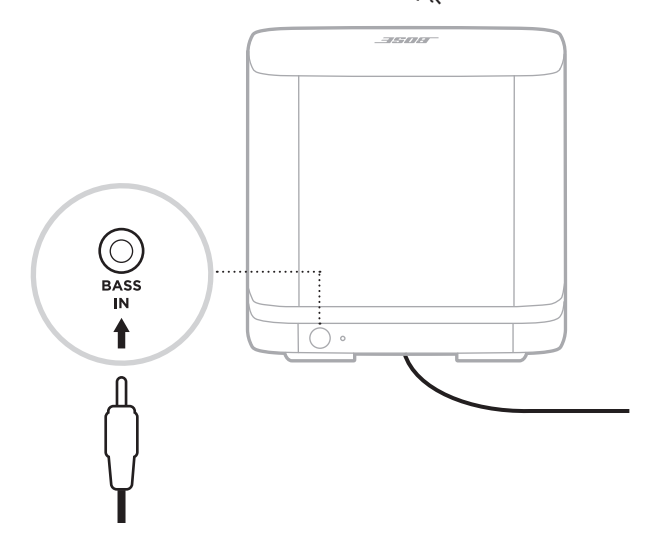

2. केबल के दूसरे छोर को साउंडबार पर BASS पोर्ट में क्नेक्ट करें।

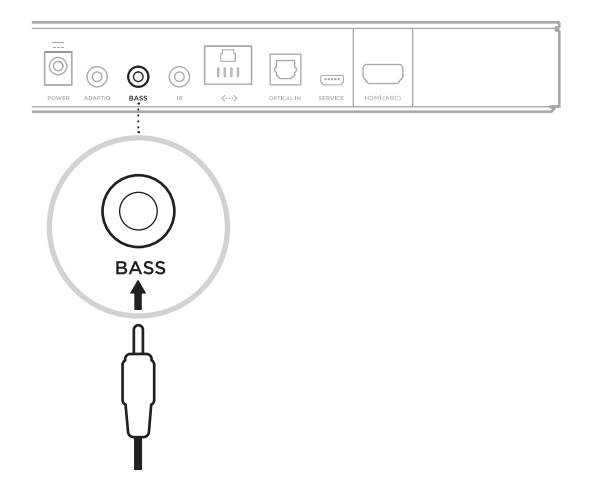

# <span id="page-56-1"></span><span id="page-56-0"></span>**साउं डबार रीसेट करें**

फ़ैक्टरी रीसेट सभी स्रोत, वॉल्यूम, नेटवर्क और ADAPTiQ ऑडियो कैलिब्रेशन सेटिंग्स को साउंडबार से साफ़ कर देता है और इसे मूल फैक्टरी सेंटिंग्स पर वापस ला देता है।

1. रिमोट पर, पावर बटन (')और आगे जाएं बटन ÞA को 5 सेकंडों तक दबाकर थामे रखें जब तक कि प्रकाश बार दो बार सफेद में चमके और फिर फीका होकर काले में बदल जाए।

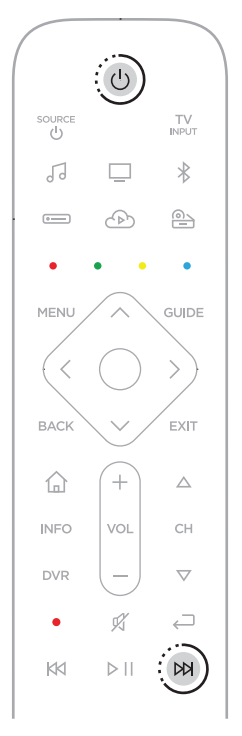

साउंडबार रिबूट होता है। जब रीसेट पूरा हो जाता है, तो प्रकाश बार गहरे एम्बर में चमकता है।

2. साउं डबार के नेटवर्क और ऑडियो सेटिंग को पु नर्स्थापित करने के लिए:

a.साउं डबार के साथ बास मॉड्यूल के क्नेक्शनों को रिसेट करें (देखें [पषृ्ठ](#page-58-1) 59)।

b.अपने मोबाइल उपकरण पर बोस संगीत ऐप को लॉन्च करें और साउं डबार को अपने नेटवर्क में जोड़ें(देखें पषृ्ठमौजदा ू बोस [संगीत ऐप उपयोगकर्ता पर](#page-19-1) 20)।

**नोट:** जब ऐप आपको एक्सेसरीज़ कनेक्ट करने का संके त देता है, **Bose Bass Module 500** और **Bose Soundbar Universal Remote** का चयन करें। c. बोस संगीत ऐप का उपयोग करके ADAPTiQ ऑडियो कैलिब्रेशन रन करें।

# <span id="page-57-0"></span>**बास मॉड्यूल को रीसेट करें**

बास मॉड्यूल को रीसेट करने से सभी कनेक्शन जानकारी साफ हो जाता है और बास मॉड्यूल मूल फ़ैक्टरी सेंटिंग्स पर लौट जाता है।

1. बास मॉड्यूल के पीछे बटन को दबाकर थामे रखें, जब तक कि बास मॉड्यूल का सिस्टम स्थिति प्रकाश सफेद ब्लिंक नहीं करे।

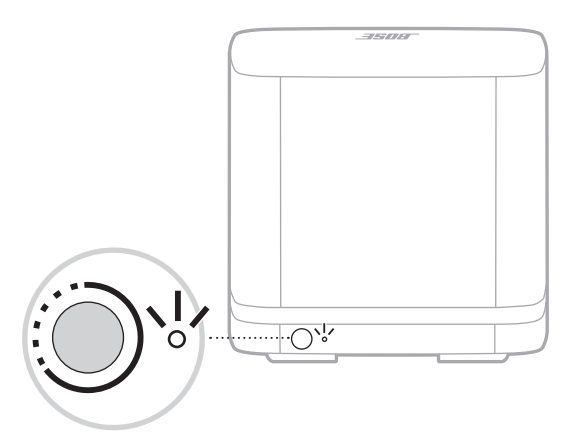

जब रीसेट पू रा हो जाता है, तो प्रकाश अम्बेर ब्लिंक करता है।

2. साउं डबार के साथ बास मॉड्यूल को कनेक्ट करें (देखें [पषृ्ठ](#page-19-2) 20)।

# <span id="page-58-1"></span><span id="page-58-0"></span>**बास मॉड्यूल के क्नेक्शन को साउं डबार से रिसेट करें**

अगर बास मॉड्यूल अब साउंडबार के साथ अब कनेक्ट नहीं करता है, तो बास मॉड्यूल के वायरलेस कनेक्शन को रीसेट करें। वायरलेस कनेक्शन को रीसेट करने से साउंडबार फिर से बास मॉड्यूल से कनेक्ट करने का प्रयास करता है, जिस से कनेक्शन की समस्या हल हो सकता है।

वायरलेस कनेक्शन को रीसेट करने के लिए, बास मॉड़यूल के पीछे स्थित बटन दबाएं।

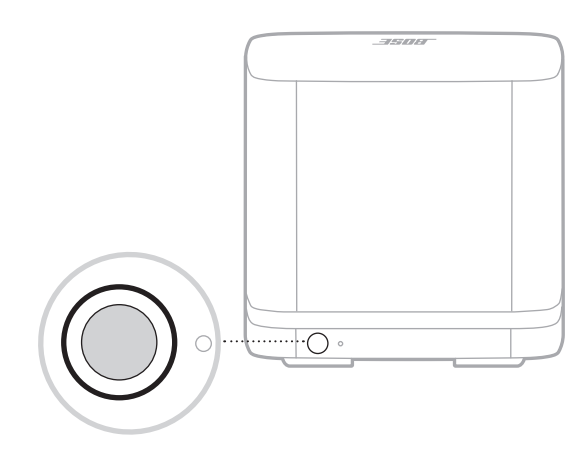

जब बास मॉड्यूल साउं डबार से फिर से कनेक्ट होता है, तो आप एक स्वर सु नते हैं और बास मॉड्यूल के पीछे की रोशनी सफेद में चमकती है।

परिशिष्ट: सेटअप संदर्भ

<span id="page-59-0"></span>बोस संगीत ऐप अपने सिस्टम को अपने टीवी से कनेक्ट करने की प्रक्रिया के माध्यम से आप का मार्गदर्शन करता है। यदि आप बोस संगीत एप तक पहुँच में असमर्थ हैं, तो नीचे दिए गए निर्देशों का पालन करें।

## **कनेक्शन विकल्प**

निम्नलिखित कनेक्शन विकल्पों में से एक का उपयोग करके अपने टीवी पर साउं डबार को कनेक्ट करें:

- **विकल्प 1 (पसंदीदा)**: HDMI eARC या ARC (ऑडियो रिटर्न चैनल)
- **विकल्प 2**: ऑप्टिकल
- **नोट:** पसंदीदा विकल्प अपने TV के HMDI eARC या ARC पोर्ट को HDMI के बल के उपयोग से जोड़ना है।
- 1. अपने TV के पीछे, **HDMI IN** और **Audio OUT** (ऑप्टीकल) कनेक्टर पैनलों को खोजें।

**नोट:** आपके TV का पोर्ट पैनल जैसा दिखाया गया है वैसा नहीं भी हो सकता है। पोर्ट की बनावट देखें।

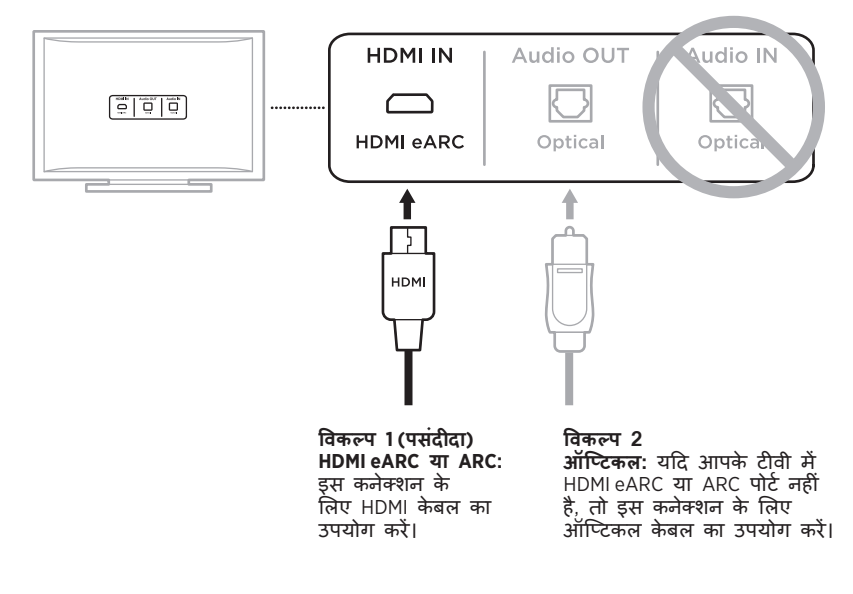

2. एक ऑडियो के बल चु नें।

# <span id="page-60-0"></span>**अपने TV को साउं डबार से कनेक्ट करें**

एक ऑडियो केबल चुनने के बाद, साउंडबार को अपने TV से कनेक्ट करें।

# <span id="page-60-1"></span>**विकल्प 1 (पसंदीदा): HDMI eARC या ARC**

- 1. अपने TV के **HDMI eARC** या **ARC** पोर्ट में HDMI के बल का एक छोर डालें।
	- **नोट:** सुनिश्चित करें कि आप HDMI के बल को अपने टीवी पर एक HDMI ARC पोर्ट में डालते हैं, न कि एक मानक HDMI पोर्ट में डालते हैं। आपके टीवी में एक HDMI eARC या ARC पोर्ट नहीं है, देखें [पषृ्ठ](#page-61-1) 62।
- 2. साउंडबार पर HDMI (ARC) पोर्ट में केबल के दूसरे छोर को डालें।

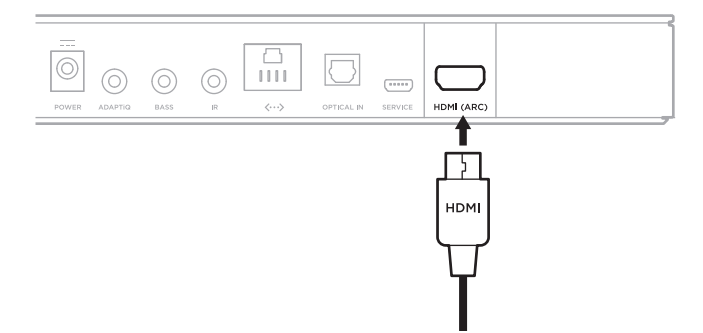

#### <span id="page-61-1"></span><span id="page-61-0"></span>**विकल्प 2: ऑप्टिकल**

यदि आपके टीवी में HDMI eARC या ARC पोर्ट नहीं है, तो साउं डबार को अपने टीवी से जोड़ने के लिए ऑप्टिकल केबल का उपयोग करें।

1. ऑप्टिकल के बल के दोनों सिरों से सु रक्षात्मक टोपी हटाएं।

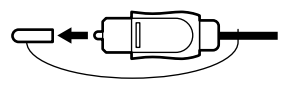

**सावधानी:** प्लग को गलत अभिविन्यास में डालने से प्लग और/या पोर्ट क्षतिग्रस्त हो सकता है।

- 2. अपने TV के **ऑप्टिकल आउट** में ऑप्टिकल के बल का एक छोर डालें।
- 3. ऑप्टिकल केबल के दूसरे छोर पर प्लग को पकड़ें।
- 4. साउं डबार के **ऑप्टिकल इन** पोर्ट के साथ प्लग को संरेखित करें, और प्लग को ध्यानपर्व ूक डालें।

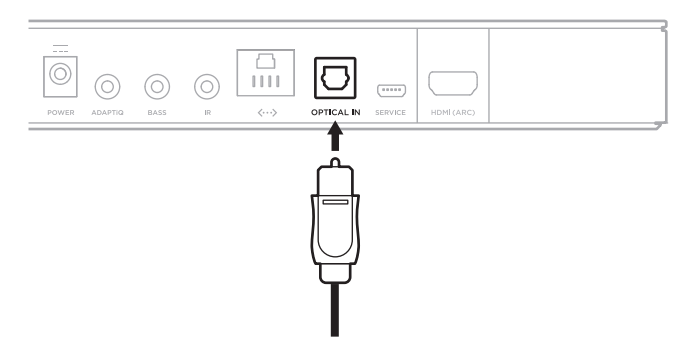

**नोट:** पोर्ट के पास एक कब्ज़ादार दरवाज़ा होता है जो प्लग को डालते समय अंदर फिसल जाते हैं।

5. जब तक आप एक क्लिक नहीं सुने या महसूस नहीं करें तब तक प्लग को पोर्ट में कड़ाई से दबाएं।

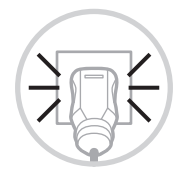

# <span id="page-62-0"></span>**ध्वनि की जांच करें**

- **नोट:** खराब ऑडियो सुनने से बचने के लिए, अपने टीवी स्पीकर को बंद कर दें। अधिक जानकारी के लिए अपने TV का स्वामी गाइड देखें।
- 1. अपने TV का पावर ऑन करें।
- 2. यदि आप एक के बल/उपग्रह बॉक्स या अन्य द्वितीयक स्रोत का उपयोग कर रहे हैं: a.इस स्रोत का पावर ऑन करें। b.उपयु क्त TV इनपु ट का चयन करें।
- 3. यदि सिस्टम का पावर चालू नहीं है, रिमोट पर पावर बटन  $\mathbin{\circlearrowright}$  दबाएं। आप सिस्टम से आ रही ध्वनि सु नते हैं।
- 4. म्यूट/अनम्यूट बटन % दबाएं।

आप TV स्पीकरों या सिस्टम से आ रही ध्वनि नहीं सु नते हैं।

**नोट:** यदि आप को सिस्टम से आ रही आवाज़ नहीं सु नाई देती है या आपके TV स्पीकरों से आ रही आवाज़ सु नाई देती है, देखें [पषृ्ठ](#page-50-0) 51।

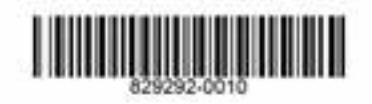

©2020 बोस कार्पोरेशन, 100 The Mountain Road, Framingham, MA 01701-9168 USA AM829292-0010 Rev. 03